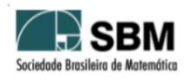

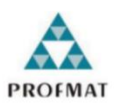

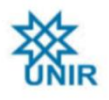

# SOCIEDADE BRASILEIRA DE MATEMÁTICA FUNDAÇÃO UNIVERSIDADE FEDERAL DE RONDÔNIA MESTRADO PROFISSIONAL EM MATEMÁTICA EM REDE NACIONAL

Gleice Assis Sá

# **APLICAÇÃO DAS MATRIZES NA BIOLOGIA E ECONOMIA COM O USO DO** *SOFTWARE MAXIMA*

PORTO VELHO - RO 2021

# GLEICE ASSIS SÁ

# **APLICAÇÃO DAS MATRIZES NA BIOLOGIA E ECONOMIA COM O USO DO** *SOFTWARE MAXIMA*

Trabalho de Conclusão apresentado ao Mestrado Profissional em Matemática em Rede Nacional – PROFMAT no Polo da Universidade Federal de Rondônia – UNIR, como requisito para obtenção de Mestre em Matemática.

Orientador: Prof. Dr. Adeilton Fernandes da Costa.

PORTO VELHO - RO 2021

Dados Internacionais de Catalogação na Publicação Fundação Universidade Federal de Rondônia Gerada automaticamente mediante informações fornecidas pelo(a) autor(a)

\_\_\_\_\_\_\_\_\_\_\_\_\_\_\_\_\_\_\_\_\_\_\_\_\_\_\_\_\_\_\_\_\_\_\_\_\_\_\_\_\_\_\_\_\_\_\_\_\_\_\_\_\_\_\_\_\_\_\_\_\_\_\_\_\_\_\_\_\_\_\_\_\_\_\_\_\_\_\_\_\_\_\_\_\_\_\_\_\_

\_\_\_\_\_\_\_\_\_\_\_\_\_\_\_\_\_\_\_\_\_\_\_\_\_\_\_\_\_\_\_\_\_\_\_\_\_\_\_\_\_\_\_\_\_\_\_\_\_\_\_\_\_\_\_\_\_\_\_\_\_\_\_\_\_\_\_\_\_\_\_\_\_\_\_\_\_\_\_\_\_\_\_\_\_\_\_\_\_

S111a Sá, Gleice Assis.

 Aplicação das matrizes na biologia e economia com o uso do software Maxima / Gleice Assis Sá. -- Porto Velho, RO, 2021.

47 f. : il.

Orientador(a): Prof. Dr. Adeilton Fernandes da Costa

 Dissertação (Mestrado Profissional em Matemática) - Fundação Universidade Federal de Rondônia

 1.Aplicação de Matrizes. 2.Software Maxima. 3.Biologia. 4.Economia. I. Costa, Adeilton Fernandes da. II. Título.

CDU 519.6

Bibliotecário(a) Luã Silva Mendonça CRB 11/905

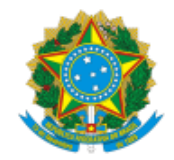

# FUNDAÇÃO UNIVERSIDADE FEDERAL DE RONDÔNIA MESTRADO PROFISSIONAL EM MATEMÁTICA EM REDE NACIONAL

MINISTÉRIO DA EDUCAÇÃO

# ATA DE DISSERTAÇÃO

**ATA Nº 58**

# **ATA DA QUINQUAGÉSSIMA OITAVA SESSÃO DE DEFESA DE DISSERTAÇÃO DE MESTRADO – PROFMAT/UNIR, POLO PORTO VELHO.**

## **MESTRANDA: Gleice Assis Sá**

# **INÍCIO DO CURSO: março/2019**

Aos vinte e oito dias do mês de maio de dois mil e vinte e um, às oito horas e trinta minutos, por videoconferência no Google Meet, foi realizada a sessão de defesa do Trabalho de Conclusão de Curso da mestranda **GLEICE ASSIS SÁ**, como requisito obrigatório estabelecido nos termos dos artigos 37, 41, 42 do Regimento Interno do PROFMAT/UNIR. A Comissão Examinadora, designada pelo Colegiado do Programa, foi composta pelos membros: Prof. Dr. Adeilton Fernandes da Costa (Orientador), Prof. Dr. Flávio Batista Simão (membro interno), Prof. Dr. Tomás Daniel Menéndez Rodriguez (membro interno) e Prof. Dr. Eudes Barroso Junior (membro externo ao Programa), sob a presidência do primeiro, julgou o trabalho intitulado "**Aplicação das Matrizes na Biologia e Economia com o uso do** *Software Maxima* **".** Após a defesa apresentada pela mestranda e arguições pela Comissão, o trabalho foi considerado "APROVADO" e, em razão das recomendações dos membros da Comissão, o Senhor Presidente se comprometeu a orientar a sequência do processo da elaboração da versão final com a inclusão das recomendações realizadas. Nada mais havendo a tratar, foi encerrada a sessão e, para constar, foi lavrada a presente ATA, que vai assinada digitalmente pelos membros da Comissão Examinadora e a Mestranda.

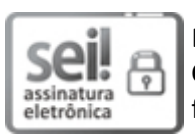

Documento assinado eletronicamente por **ADEILTON FERNANDES DA COSTA**, **Docente**, em 28/05/2021, às 19:59, conforme horário oficial de Brasília, com fundamento no art. 6º, § 1º, do [Decreto nº 8.539, de 8 de outubro de 2015.](http://www.planalto.gov.br/ccivil_03/_Ato2015-2018/2015/Decreto/D8539.htm)

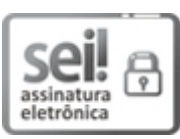

Documento assinado eletronicamente por **TOMAS DANIEL MENENDEZ RODRIGUEZ**, **Membro da Comissão**, em 28/05/2021, às 21:21, conforme horário oficial de Brasília, com fundamento no art. 6º, § 1º, do [Decreto nº 8.539, de 8 de](http://www.planalto.gov.br/ccivil_03/_Ato2015-2018/2015/Decreto/D8539.htm)  [outubro de 2015.](http://www.planalto.gov.br/ccivil_03/_Ato2015-2018/2015/Decreto/D8539.htm)

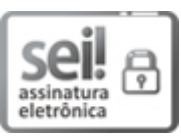

Documento assinado eletronicamente por **EUDES BARROSO JUNIOR**, **Docente**, em 28/05/2021, às 21:34, conforme horário oficial de Brasília, com fundamento no art. 6º, § 1º, do [Decreto nº 8.539, de 8 de outubro de 2015.](http://www.planalto.gov.br/ccivil_03/_Ato2015-2018/2015/Decreto/D8539.htm)

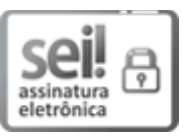

Documento assinado eletronicamente por **FLAVIO BATISTA SIMAO**, **Docente**, em 28/05/2021, às 22:41, conforme horário oficial de Brasília, com fundamento no art. 6º, § 1º, do [Decreto nº 8.539, de 8 de outubro de 2015.](http://www.planalto.gov.br/ccivil_03/_Ato2015-2018/2015/Decreto/D8539.htm)

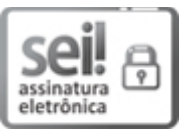

Documento assinado eletronicamente por **GLEICE ASSIS SA**, **Usuário Externo**, em 29/05/2021, às 01:33, conforme horário oficial de Brasília, com fundamento no art. 6º, § 1º, do [Decreto nº 8.539, de 8 de outubro de 2015.](http://www.planalto.gov.br/ccivil_03/_Ato2015-2018/2015/Decreto/D8539.htm)

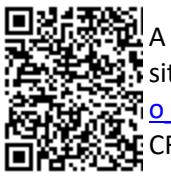

A autenticidade deste documento pode ser conferida no site [http://sei.unir.br/sei/controlador\\_externo.php?acao=documento\\_conferir&id\\_orga](http://sei.unir.br/sei/controlador_externo.php?acao=documento_conferir&id_orgao_acesso_externo=0) [o\\_acesso\\_externo=0,](http://sei.unir.br/sei/controlador_externo.php?acao=documento_conferir&id_orgao_acesso_externo=0) informando o código verificador **0679458** e o código CRC **AC33843A**.

**Referência:** Processo nº 23118.005791/2021-85 SEI nº 0679458

# *DEDICATÓRIA*

*A minha amiga Ana Paula Borges (in memoriam) e meu irmão Gleidson que sempre me apoiaram com muito amor e carinho todas as vezes que precisei. A eles sempre irei dedicar as minhas conquistas.*

#### **AGRADECIMENTOS**

A Deus, que sempre esteve ao meu lado, me dando sabedoria, ânimo, proteção e força para enfrentar as batalhas com as quais me deparei ao logo dessa caminhada; por ter permitido a realização do meu sonho de fazer o mestrado na minha área de formação.

Aos meus avós, a minha mãe Maria Aparecida que me ajudou muito com meu filho durante as aulas do mestrado e meus familiares - pelo apoio e incentivo. Meu filho Josefino Inácio que participou da minha jornada no mestrado, desde o dia da prova no meu ventre e no início das aulas com apenas dois meses.

A minha prima Leila que sempre ajudou nos cuidados com meu filho e me socorrendo nas horas difíceis.

Aos professores do mestrado que me motivaram a estudar e conseguir concluir o curso.

Aos meus colegas: Ricardo, Rodrigo, Cyro, Oziel, Marcus, Josirene, Carlos, Walmor, Aprígio, Adão, Ivan, Erisvaldo, Ana Beatriz, Edileuza e Angela, pela amizade construída ao apoio me dado e aos bons momentos vividos durante o curso.

Ao meu orientador Dr. Adeilton Fernandes pela competência, disponibilidade e valiosa contribuição para a realização deste trabalho.

A todas as pessoas especiais que sempre estiveram comigo e que, pela presença, pela atenção ou pelo simples sorriso, me deram coragem e determinação para alcançar meus objetivos.

#### **RESUMO**

Tendo em vista que as novas tendências de ensino destacam a importância da utilização de recursos tecnológicos, buscando tornar as aulas de matemática mais atrativas e desenvolvendo a autonomia dos discentes. O objetivo deste trabalho é propor a utilização do *Software Maxima* no ensino de Matrizes para turmas da 2° série do Ensino Médio. Este trabalho mostra a aplicação de matrizes na Biologia, utilizando o cálculo do gasto calórico em cada atividade num grupo de 8 pessoas por meio do MET (Equivalente Metabólico da Tarefa) e, na segunda situação-problema, a quantidade de vitaminas consumida em 3 tipos de alimentos. Na Economia, a utilização de matrizes na interpretação de gráficos e tabelas é de suma importância, sendo apresentado uma situação-problema com relação à quantidade de materiais gastos na construção de três modelos diferentes. A utilização do *Software Maxima* na resolução das atividades envolvendo matrizes na Biologia e na Economia, pois é uma maneira de trabalhar o conteúdo de forma interdisciplinar e mostrar para o aluno a aplicabilidade do conhecimento vivenciado durante as aulas e auxilia o professor no processo de ensino-aprendizagem da matemática.

Palavras-Chave: Aplicação de Matrizes. *Software Maxima*. Biologia. Economia.

#### **ABSTRACT**

Bearing in mind that new teaching trends highlight the importance of using technological resources, seeking to make math classes more attractive and developing students' autonomy. The objective of this work is to propose the use of the Software Máximo in teaching Matrices for 2nd grade high school classes. This work shows the application of matrices in Biology, using the calculation of caloric expenditure in each activity in a group of 8 people through MET (Task Metabolic Equivalent) and, in the second problem-situation, the amount of vitamins consumed in 3 types of food. In economics, the use of matrices in the interpretation of graphs and tables is of paramount importance, and a problem situation is presented in relation to the amount of materials used in the construction of three different models. The use of Maxima Software in solving activities involving matrices in Biology and Economics, as it is a way to work the content in an interdisciplinary way and show the student the applicability of what is experienced during classes and helps the teacher in the teaching-knowledge process - learning mathematics.

Keywords: Application of Matrices. Maxima Software. Biology. Economy.

# **LISTAS DE FIGURAS**

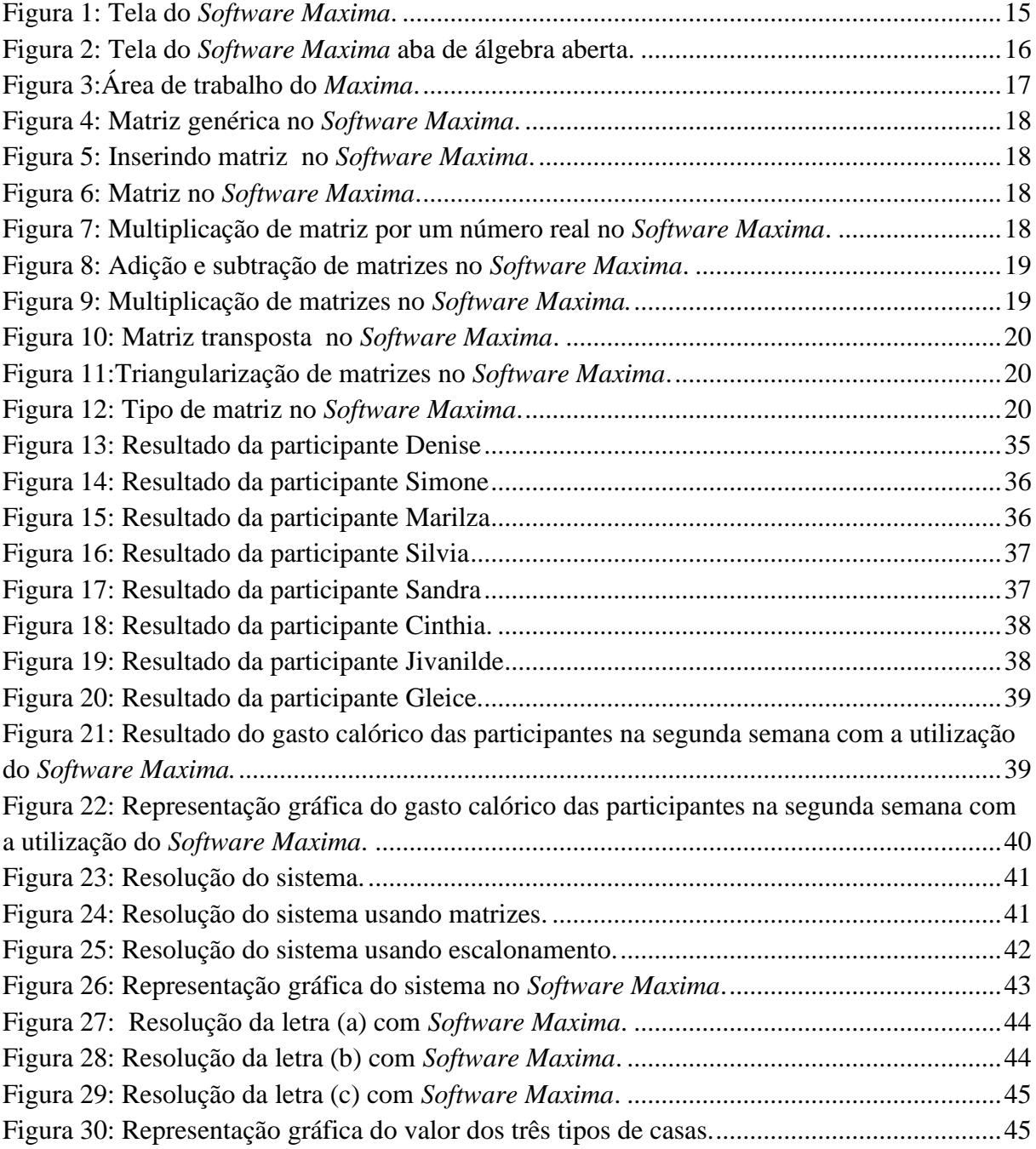

# **LISTA DE TABELAS**

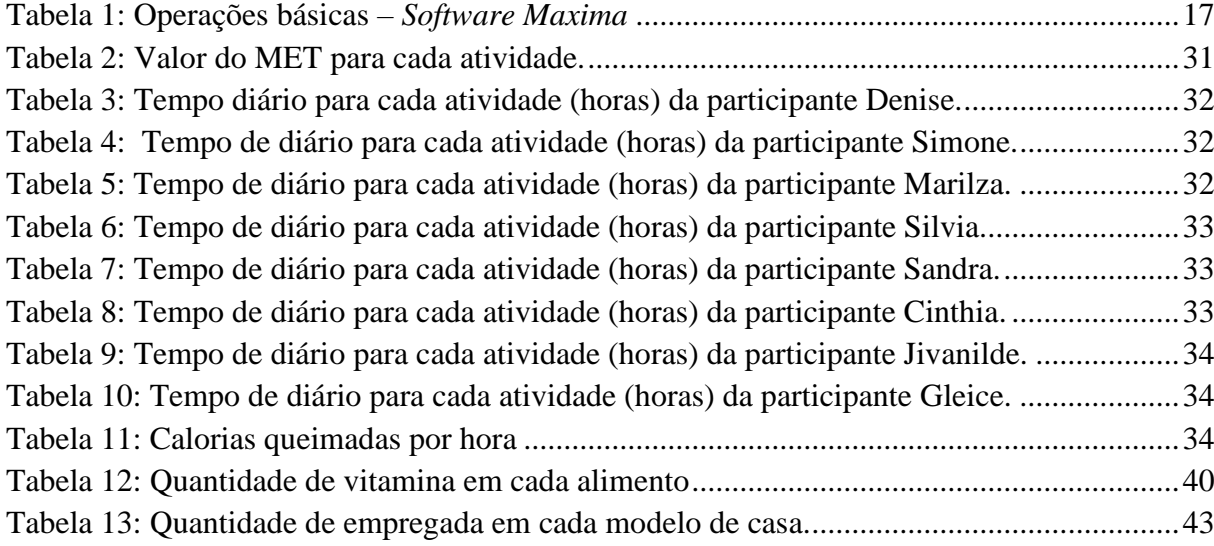

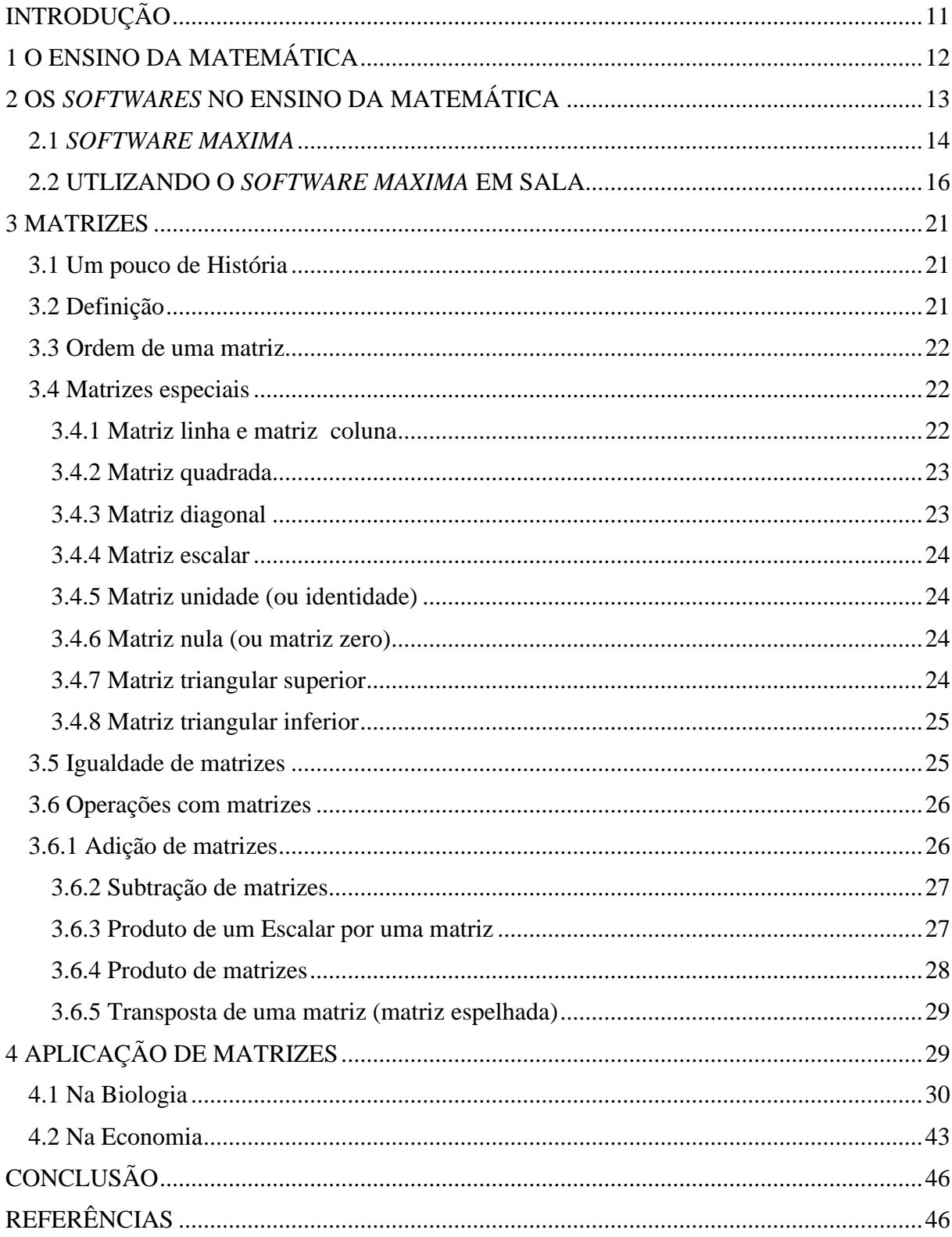

# **SUMÁRIO**

## <span id="page-12-0"></span>**INTRODUÇÃO**

A matemática é uma das ciências mais antigas e está presente em nosso cotidiano, desde a pré-escola. Apesar de sabermos da sua importância, não procuramos mostrar sua aplicabilidade de forma que o educando seja capaz de visualizar seu papel dentro do processo de ensino-aprendizagem.

O conteúdo de matrizes ensinado no 2° ano, do ensino médio, fica muito focado apenas nas operações básicas e aplicações repetitivas sem nenhuma interdisciplinaridade. No entanto, possui aplicabilidade em diversos campos de estudos como criptografia, programação linear, circuitos elétricos, biologia, economia, geografia, entre outros.

Este trabalho aborda o estudo das matrizes e suas aplicações e a interdisciplinaridade, na Biologia e na Economia, com o uso do S*oftware Maxima*, uma vez que o uso da tecnologia está cada vez mais inserido no âmbito escolar, o computador é um instrumento de aprendizagem e que auxilia o aprendizado e cria ambientes de ensino que favorecem a autonomia do educando, despertando a curiosidade e uma postura crítica diante de situações-problemas.

A primeira seção, traz a importância da matemática no cotidiano das pessoas e a forma como está sendo abordada no ensino-aprendizagem.

Na segunda seção, a utilização de *softwares* no ensino da matemática e o quanto ajuda na compreensão e autonomia dos alunos, tendo em vista que os PNC's propõem a tecnologia no ensino da matemática, sendo falado também sobre o *Software Maxima* que é livre, não sendo necessário pagar para utilizar, portanto, de fácil acesso as escolas que dispõem de computadores para o uso de alunos, sendo possível também usar em celulares e *tablet.*

A terceira seção, inicia com o surgimento do termo matriz e, em seguida, trazemos as definições referentes à teoria, como o assunto é introduzido na 2ª série, do ensino médio, passando pela sua definição, representação genérica, tipos especiais, operações especiais entre matriz.

Na última seção, apresentamos sugestões para aplicações de matrizes na Biologia e na Economia como forma de mostrar a aplicabilidade de matrizes na abordagem do conteúdo no 2º ano, do ensino médio. Sendo apresentado duas situações-problemas dentro da Biologia; a primeira sobre o gasto calórico durante a realização de atividades esportivas ou não, e a outra sobre o consumo de determinados alimentos para obter uma certa quantidade de vitaminas diárias. Na Economia é apresentado uma situação-problema com relação ao tipo de material e gasto dispendido com cada material, usado na construção de três modelos de casas diferentes.

## <span id="page-13-0"></span>**1 O ENSINO DA MATEMÁTICA**

A Matemática é reconhecida pela importância da sua multiplicidade em todos os setores do cotidiano. As dificuldades de aprendizagem podem ser entendidas como obstáculos ou barreiras, encontradas pelos alunos durante o período de escolarização referente à captação ou assimilação dos conteúdos propostos (D'AMBROSIO, 2012).

Em se tratando do ensino da Matemática no ensino médio e seus impactos no aprendizado sequencial no ensino universitário - esse processo traz grandes desafios a serem superados. A vivência dos professores e discentes da educação básica dentro da sala de aula mostram grandes dificuldades no processo de ensino-aprendizagem e no ensino matemático; essas situações se tornam, muitas vezes, ainda mais complexas. Os Parâmetros Curriculares Nacionais (PCN`S) de 2006 indicam esta realidade social a ser enfrentada pelas escolas (LIMA, 2006).

Neste contexto, o ensino da Matemática costuma provocar duas sensações contraditórias, tanto por parte de quem ensina como por parte de quem aprende: de um lado, a constatação de que se trata de uma área de conhecimento importante; de outro, a insatisfação diante dos resultados negativos obtidos com frequência em relação a sua aprendizagem (PCN`S, 2006).

A Matemática não deve ser vista como uma ciência pronta, pois ela continua sofrendo transformações com o objetivo de facilitar a compreensão dos alunos. O que dificulta a relação de alunos com a matéria é a visão distorcida de uma matemática fora da realidade abstrata e fechada. É preciso fazer com que os alunos percebam a ligação dela com as outras áreas do conhecimento e a sua grande importância na vida do homem (SILVA; MACHADO, 2004).

Ainda segundo os PCN`S (2006), o que contribui para essa relação negativa entre alunos e a matemática, é o sentimento de incapacidade gerada a partir dos erros cometidos pelos alunos, levando-os a acreditar que são incapazes de aprender. Estes problemas não são novos e o que pode possibilitar a reversão deste quadro é a capacidade de relacionar o aprendizado com a vida do aluno. Nesse sentido, é possível ainda confundir a dificuldade em se aprender matemática com a deficiência do ensino da matemática, pois as condições que favorecem o entendimento do conteúdo pelo aluno estão diretamente ligadas à qualidade do ensino. Diante das fragilidades do aluno, o papel do professor no ensino da matemática é fundamental, pois, por meio de reflexões e questionamentos, levando-os à construção do pensamento matemático.

Algumas metodologias, principalmente as tradicionais, não fazem a interação do conteúdo com o cotidiano do aluno, utilizando-se somente métodos tradicionais de repetição e memorização sem considerar o aprendizado extraclasse e provocando cada vez mais a aversão pela matéria/disciplina. Ultimamente o ensino vem buscando mudanças curriculares que possibilitem a transformação da prática pedagógica para que se alcance melhores resultados na aprendizagem dos alunos em Matemática, mas além da frequente resistência à mudança por parte dos professores há ainda a falta de tempo dos mesmos em modificar suas práticas pedagógicas (FREIRE, 1997).

Tais mudanças enfatizam principalmente a reformulação dos processos pedagógicos para um aprendizado em que o aluno compreenda realmente os conteúdos e os apliquem na sua vida cotidiana. Igualmente, há ainda a reflexão acerca dos alunos que não apresentam a real maturidade matemática correspondente às séries que se encontram. Surge aí a necessidade de uma metodologia diferenciada que seja aplicada de maneira a se tornar indispensável (FREIRE, 1997).

No ensino da Matemática no Brasil, os PCN´S vêm enfatizando a introdução desses métodos como modo de facilitação deste processo: "A Matemática deve estar ao alcance de todos e a democratização de seu ensino ser meta prioritária do trabalho docente" (PCN'S, 2006, p. 19). Assim, o professor deve buscar uma renovação das suas metodologias de ensino dentro da sala de aula tendo consciência que não existem receitas prontas, pois cada aluno possui suas próprias particularidades. A necessária reformulação possibilita que o aluno aprenda de forma agradável e estimuladora, despertando-se para a importância que a Matemática tem na construção de todo o conhecimento e modificando a ideia de muitos que somente gênios a dominam sendo para a maioria, sinal de fracasso.

Grandes são as oportunidades no dia a dia da escola para mostrar ao aluno o quanto a Matemática é importante na vida de todos, transportando para os problemas matemáticos a realidade de cada um, resolvendo com linguagem simples e de fácil interpretação. A repetição de exercícios mecanicamente e procedimentos tradicionais na maioria das vezes não possuem significado algum para os alunos que se sentem cada vez mais incapazes diante dos conteúdos programáticos (NOGUEIRA, 2014).

### <span id="page-14-0"></span>**2 OS** *SOFTWARES* **NO ENSINO DA MATEMÁTICA**

A BNCC (2018) propõe que os estudantes utilizem tecnologias, como calculadoras e planilhas eletrônicas, desde os anos iniciais do Ensino Fundamental. Tal valorização possibilita que, ao chegarem aos anos finais, eles possam ser estimulados a desenvolver o pensamento

computacional, por meio da interpretação e da elaboração de algoritmos, incluindo aqueles que podem ser representados por fluxogramas.

De acordo com os PCN's (2006), a presença da tecnologia nos permite afirmar que aprender Matemática no Ensino Médio deve ser mais do que memorizar resultados dessa ciência e que a aquisição do conhecimento matemático deve estar vinculada ao domínio de um saber fazer matemático e de um saber pensar matemático.

O computador é uma ferramenta tecnológica que auxilia no processo ensino aprendizagem e que já está inserido no cotidiano dos alunos, não tendo dificuldade em utilizar. E sua utilização no ensino da matemática, deve estar associado a *Softwares* educativos que auxiliarão os professores no desenvolvimento das atividades didáticas.

Para Lima (2001), a utilização do computador e os *Softwares* matemáticos faz com que os alunos busquem alternativas para resolução de problemas matemáticos, através da investigação, construindo soluções.

A utilização de *Softwares* nas aulas de matemática torna a aula mais dinâmica e atrativa para os alunos. Eles auxiliam em uma maior absorção de informações e na assimilação do conteúdo.

Os softwares educativos auxiliam no processo de ensino-aprendizado, é um importante recurso didático para construção do conhecimento. Com isso, o uso da tecnologia é indispensável (EMILIANO, 2015).

Para Canal e Oliveira (2012, p. 05):

Inserir softwares educacionais e colocar os alunos em contato com o computador passa a ser um diferencial no processo educacional, deixando-os entusiasmados a vivenciar experiências novas, podendo contribuir para o entendimento de assuntos discutidos em sala de forma lúdica. Cabe, assim, aos professores, utilizarem os recursos eletrônicos de forma positiva e dosarem o contato e os temas abordados durante as aulas, para que este momento seja prazeroso para ambas as partes.

Neste sentido, a utilização dos softwares matemáticos requer o conhecimento do professor com as ferramentas apresentadas, para ensinar os alunos como utilizá-las, a fim de alcançar bons resultados. Existem vários *Softwares* matemáticos, mas o objetivo deste trabalho é avaliar a aplicação do S*oftware Maxima* no ensino de Matrizes para alunos da 2° série, do ensino médio.

### <span id="page-15-0"></span>2.1 *SOFTWARE MAXIMA*

*Maxima* é um sistema de computação algébrica que integram recursos numéricos, gráficos e simbólicos. Podem ser vistos como poderosas calculadoras científicas, capazes de efetuar cálculos e produzir gráficos com grande precisão e versatilidade. Mas a sua maior utilidade é com relação a possibilidade de operar com expressões simbólicas que apresentam objetos matemáticos (GIRALDO, 2012).

O código fonte do *Maxima* pode ser compilado em vários sistemas operativos incluindo *Windows, Linux* e *MacOS X*. O código fonte para todos esses sistemas e ficheiros binários pré compilados para *Windows* e *Linux* estão disponíveis no Gestor de ficheiros de *SourceForge.*

*Maxima* é um descendente de *Macsyma*, o sistema lendário de álgebra computacional desenvolvido ao final de 1960 no Instituto Tecnológico de *Massachusetts* (MIT). Este é o único sistema baseado nesse programa que ainda está disponível publicamente e com uma comunidade ativa de utilizadores, graças à natureza do *Software* aberto. *Macsyma* foi revolucionário nos seus dias e sistemas posteriores, tais como *Maple* e *Mathematica*, inspiraram-se nele.

A variante *Maxima* do *Macsyma* foi mantida por William Schelter desde 1982 até a sua morte em 2001. Em 1998 ele obteve autorização para publicar o código fonte sob a licença de software livre GPL (*General Public License).* O seu esforço e habilidade tornaram possível a subsistência do sistema *Maxima*. Após a sua morte, formou-se um grupo de utilizadores e programadores para estender a audiência de *Maxima*.

O objetivo deste trabalho não é aprender a sintaxe específica do *Maxima*, mas a usá-la para ilustrar o que pode ser feito e como o S*oftware* pode contribuir no ensino de matrizes.

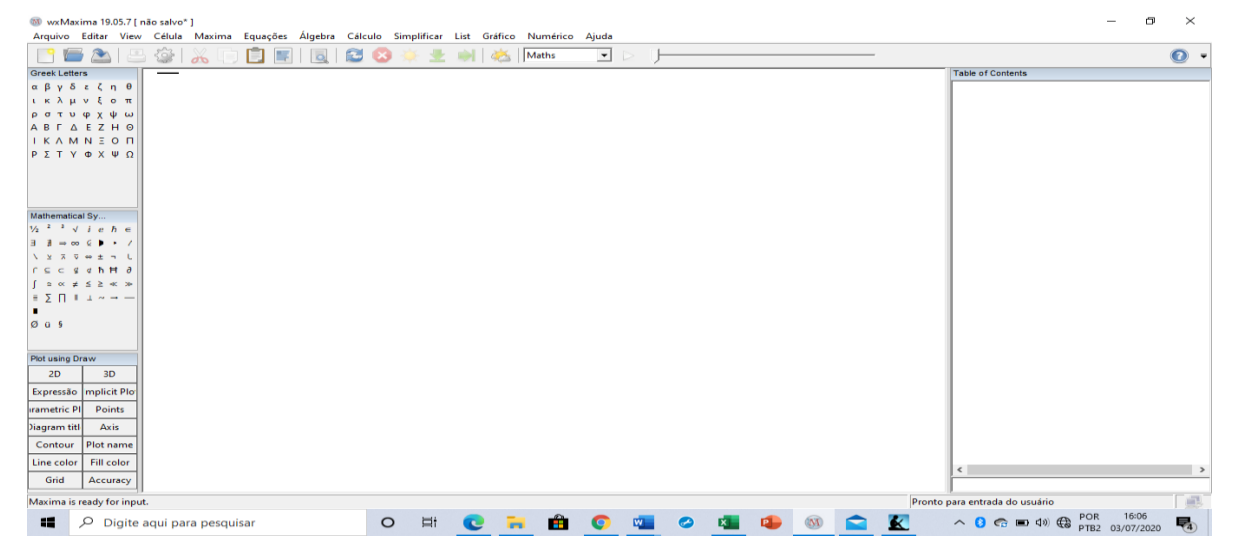

A Figura 1 fornece um panorama geral das ferramentas básicas do *Maxima*.

Figura 1: Tela do S*oftware Maxima*.

Para utilizar o *Software Maxima* não exige muita habilidade, pois as entradas podem ser realizadas a partir dos menus da figura acima, ou podem ser digitadas pelo usuário na tela de comandos.

Os comandos são acompanhados pelo símbolo *% in ou % on*, sendo *i* e *o* abreviações do termo inglês *in* (entrada) e *out* (saída), respectivamente. E *n* o número de entradas.

Todos os comandos no *Maxima* devem ser finalizados com ponto vírgula ou com o símbolo \$, e para obter a saída devemos pressionar ao mesmo tempo as teclas *Shitf+Enter* ou *Ctrl+Enter* (VAZ, 2016).

#### <span id="page-17-0"></span>2.2 UTLIZANDO O *SOFTWARE MAXIMA* EM SALA

A utilização do *Software Maxima* em sala durante o ensino de matrizes tem como objeto facilitar a compreensão dos conteúdos ministrados. Para a sua utilização será necessário a recursos de multimídia em sala, ou de preferência a utilização do laboratório de informática.

Será apresentado algumas ferramentas que foram utilizadas neste trabalho utilizando como referências (VAZ, 2016), (OLIVEIRA, 2013) e no sítio [http://maxima.sourceforge.net.](http://maxima.sourceforge.net/)

Na figura 2 temos a tela inicial do *Maxima*, que possui muitas ferramentas, pois para trabalhar com matriz podemos utilizar a aba álgebra, conforme na figura a seguir.

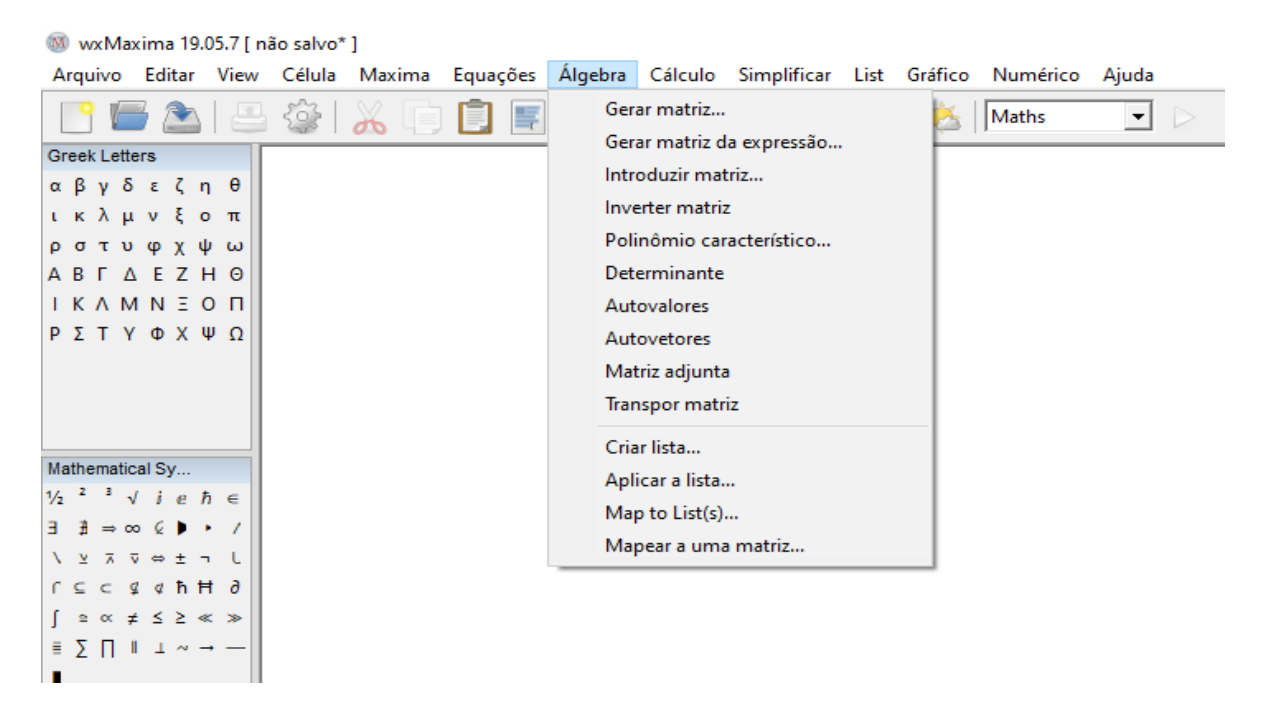

Figura 2: Tela do *Software Maxima* aba de álgebra aberta.

 O *maxima* trabalha de modo interativo, isto é, ele exibe uma área de trabalho (chamada *wxMaxima*), na qual você deverá digitar os comandos e visualizar as respostas, como na figura 3.

| M wxMaxima 19.05.7 [ não salvo* ]                                                                                                    |         |      |         |       |   |                  |    |   |              |  |   |                                                              |                     | σ<br>$\times$  |
|----------------------------------------------------------------------------------------------------|---------|------|---------|-------|---|------------------|----|---|--------------|--|---|--------------------------------------------------------------|---------------------|----------------|
| Arquivo Editar View Célula Maxima Equações Álgebra Cálculo Simplificar List Gráfico Numérico Ajuda                                                                                           |         |      |         |       |   |                  |    |   |              |  |   |                                                              |                     |                |
| Ĥ<br>登<br>◚<br>ß<br>$\circ$<br>$\partial b$                                                                                                    | B       | - 32 |         | Maths | 회 | $\triangleright$ |    |   |              |  |   |                                                              |                     | $\bullet$      |
| <b>Greek Letters</b>                                                                                                    |         |      |         |       |   |                  |    |   |              |  |   |                                                              | $\hat{\phantom{a}}$ | Table.         |
| A: genmatrix(lambda([i,j], 2·i+j), 3, 3);<br>(%i1)<br>αβγδεζηθ                                                                                                    |         |      |         |       |   |                  |    |   |              |  |   |                                                              |                     |                |
| ικλμνξοπ<br>345                                                                                                    |         |      |         |       |   |                  |    |   |              |  |   |                                                              |                     |                |
| <b>ρστυφχψω</b><br>567<br>(A)                                                                                                    |         |      |         |       |   |                  |    |   |              |  |   |                                                              |                     |                |
| ABT A EZHO                                                                                                    |         |      |         |       |   |                  |    |   |              |  |   |                                                              |                     |                |
| 7 8 9<br><b>IKAMNEON</b><br><b>P Σ Τ Υ Φ Χ Ψ Ω</b>                                                                                                    |         |      |         |       |   |                  |    |   |              |  |   |                                                              |                     |                |
|                                                                                                    |         |      |         |       |   |                  |    |   |              |  |   |                                                              |                     |                |
|                                                                                                    |         |      |         |       |   |                  |    |   |              |  |   |                                                              |                     |                |
|                                                                                                    |         |      |         |       |   |                  |    |   |              |  |   |                                                              |                     |                |
|                                                                                                    |         |      |         |       |   |                  |    |   |              |  |   |                                                              |                     |                |
| Mathematical Sy                                                                                                    |         |      |         |       |   |                  |    |   |              |  |   |                                                              |                     |                |
| $\frac{1}{2}$ $\frac{1}{2}$ $\frac{1}{2}$ $\sqrt{1}$ e $\hbar$ $\in$<br>$\exists \exists \Rightarrow \infty \in \blacktriangleright \rightarrow \neq$                                        |         |      |         |       |   |                  |    |   |              |  |   |                                                              |                     |                |
| $\nabla \cdot \mathbf{w} \pm \mathbf{w} \cdot \mathbf{L}$<br>$\sqrt{2}$                                                                                                    |         |      |         |       |   |                  |    |   |              |  |   |                                                              |                     |                |
| rccgahHd                                                                                                    |         |      |         |       |   |                  |    |   |              |  |   |                                                              |                     |                |
| $\int_{-\infty}^{\infty}$ and $\infty$<br>$\neq$ $\leq$ $\geq$<br>$\infty$ $\infty$                                                                                                    |         |      |         |       |   |                  |    |   |              |  |   |                                                              |                     |                |
| $\mathbb{E}\left[\sum_{i=1}^{n} \prod_{i=1}^{n} \mathbb{E}\left[\mathbb{E}_{\mathbb{E}}\right] \mathbb{E}_{\mathbb{E}}\right] \sim \mathbb{E} \rightarrow \mathbb{E} \rightarrow \mathbb{E}$ |         |      |         |       |   |                  |    |   |              |  |   |                                                              |                     |                |
| ×                                                                                                    |         |      |         |       |   |                  |    |   |              |  |   |                                                              |                     |                |
| $Ø$ ü §                                                                                                    |         |      |         |       |   |                  |    |   |              |  |   |                                                              |                     |                |
|                                                                                                    |         |      |         |       |   |                  |    |   |              |  |   |                                                              |                     |                |
| Plot using Draw                                                                                                    |         |      |         |       |   |                  |    |   |              |  |   |                                                              |                     |                |
| 2D<br>3D                                                                                                    |         |      |         |       |   |                  |    |   |              |  |   |                                                              |                     |                |
| Expressão mplicit Plo                                                                                                    |         |      |         |       |   |                  |    |   |              |  |   |                                                              |                     |                |
| <b>Irametric PI</b><br>Points                                                                                                    |         |      |         |       |   |                  |    |   |              |  |   |                                                              |                     |                |
| Axis<br>Diagram titl                                                                                                    |         |      |         |       |   |                  |    |   |              |  |   |                                                              |                     |                |
| Plot name<br>Contour                                                                                                    |         |      |         |       |   |                  |    |   |              |  |   |                                                              |                     |                |
| Fill color<br>Line color                                                                                                    |         |      |         |       |   |                  |    |   |              |  |   |                                                              |                     |                |
| Grid<br>Accuracy                                                                                                    |         |      |         |       |   |                  |    |   |              |  |   |                                                              |                     | $\leftarrow$ > |
| Maxima is ready for input.                                                                                                    |         |      |         |       |   |                  |    |   |              |  |   | Pronto para entrada do usuário                               | $\checkmark$        | g)             |
|                                                                                                    |         |      |         |       |   |                  |    |   |              |  |   |                                                              |                     |                |
| н<br>$\rho$ Digite aqui para pesquisar                                                                                                    | $\circ$ | 耳    | $W_{-}$ |       | ⊝ | e                | p. | M | $\mathbf{x}$ |  | c | 27°C $\land$ 0 $\oplus$ 6 $\oplus$ 6 $\oplus$ 762 31/05/2021 |                     | 喝              |

Figura 3:Área de trabalho do *Maxima*.

<span id="page-18-0"></span>Na tabela 1 contém as operações básicas que podemos utilizar nas expressões:

| Símbolo/Comando | Operação/Significado |
|-----------------|----------------------|
|                 | Adição               |
|                 | Subtração            |
| $\ast$          | Multiplicação        |
|                 | Divisão              |
| Λ               | Potenciação          |
| sqrt            | Radiciação           |
| $\%$ pi         | Número $\pi$         |
| %e              | Número de Eller      |
| $\%i$           | Unidade Imaginária   |

Tabela 1: Operações básicas – *Software Maxima*

Fonte: Santos, 2009.

Veremos agora os comandos utilizados no estudo de matrizes com o uso do *Maxima*.

a) Criar uma matriz genérica A do tipo 3x4;

A:genmatrix(a,3,4);

( a a a  a a a  $(\%i1)$  A genmatrix(a,3,4);

<span id="page-19-0"></span>Figura 4: Matriz genérica no *Software Maxima*.

b) Escrever a matriz A do tipo 3x4, sabendo que  $a_{ij} = 2$ .  $i - 3$ . j. A: genmatrix(lambda([i,j], 2\*i-3\*j), 3, 4);

\n- (%i5) A: 
$$
gennatrix(lambda([i,j], 2 \cdot i-3 \cdot j), 3, 4);
$$
\n- \n  $\begin{pmatrix} -1 & -4 & -7 & -10 \\ 1 & -2 & -5 & -8 \\ 3 & 0 & -3 & -6 \end{pmatrix}$ \n
\n

<span id="page-19-1"></span>Figura 5: Inserindo matriz no *Software Maxima*.

c) Criar a matriz A do tipo 3x3 como os números de 1 a 9; A:matrix([1,2,3],[4,5,6],[7,8,9]);

(%i6) matrix([1,2,3],[4,5,6],[7,8,9]);

\n(%06) 
$$
\begin{pmatrix} 1 & 2 & 3 \\ 4 & 5 & 6 \\ 7 & 8 & 9 \end{pmatrix}
$$

<span id="page-19-2"></span>Figura 6: Matriz no *Software Maxima*.

d) Multiplicar uma matriz por um número real;

B:2\*A;

| (%i4) | B:2·A;                                                                               |
|-------|--------------------------------------------------------------------------------------|
| (B)   | \n $\begin{bmatrix}\n 2 & 4 & 6 \\  8 & 10 & 12 \\  14 & 16 & 18\n \end{bmatrix}$ \n |

Figura 7: Multiplicação de matriz por um número real no *Software Maxima*.

e) Obter a soma e a diferença entre matrizes;

A:genmatrix(lambda([i,j], $i^2$ -j), 3,3); B:genmatrix(lambda([i,j],  $2*$ i-j^2),3,3); C: A+B; D:A-B;  $(%i4)$ A:genmatrix(lambda([i,j],i^2-j), 3,3); B:genmatrix(lambda([i,j],  $2 \cdot i - j^2$ ), 3,3);  $C: A + B$ :  $D:A-B$ :  $0 -1 -2$  $3 \quad 2 \quad 1$  $(A)$  $\begin{vmatrix} 8 & 7 & 6 \end{vmatrix}$  $\begin{pmatrix} 1 & -2 & -7 \end{pmatrix}$  $\begin{vmatrix} 3 & 0 & -5 \end{vmatrix}$  $(B)$  $\begin{bmatrix} 5 & 2 & -3 \end{bmatrix}$  $1 -3 -9$  $6 \t 2 \t -4$  $(C)$  $\begin{vmatrix} 13 & 9 & 3 \end{vmatrix}$  $\begin{pmatrix} -1 & 1 & 5 \end{pmatrix}$  $(D)$  $3 \quad 5 \quad 9$ 

<span id="page-20-0"></span>Figura 8: Adição e subtração de matrizes no *Software Maxima*.

f) Multiplicar duas matrizes;

 $A:genmatrix(lambda([i,j],i+j),2,3);$ 

B:genmatrix(lambda([i,j],2\*i-j),3,2);

C:A.B;

 $(%i9)$ A:genmatrix(lambda([i,j],i+j),2,3); B:genmatrix(lambda([i,j],2·i-j),3,2);  $C:A.B:$  $\begin{pmatrix} 2 & 3 & 4 \end{pmatrix}$  $(A)$  $\begin{vmatrix} 3 & 4 & 5 \end{vmatrix}$  $\begin{pmatrix} 1 & 0 \end{pmatrix}$  $32$  $(B)$  $\begin{pmatrix} 5 & 4 \end{pmatrix}$  $\begin{bmatrix} 31 & 22 \end{bmatrix}$  $(C)$ 40 28

<span id="page-20-1"></span>Figura 9: Multiplicação de matrizes no *Software Maxima*.

g) A transposta de uma matriz;

transpose(A);

transpose(B);

transpose(C);

```
(\%i12) transpose(A);
                              transpose(B);
                              transpose(C);
                                \begin{pmatrix} 2 & 3 \end{pmatrix}(%010) \begin{pmatrix} 2 & 3 \\ 3 & 4 \\ 4 & 5 \end{pmatrix}<br>
(%011) \begin{pmatrix} 1 & 3 & 5 \\ 0 & 2 & 4 \\ 22 & 28 \end{pmatrix}<br>
(%012) \begin{pmatrix} 31 & 40 \\ 22 & 28 \end{pmatrix}<br>
Figura 10: Matriz transposta no Software Maxima.
```
<span id="page-21-0"></span>

h) Triangular uma matriz;

triangularize(A);

1 0 0 2  0 3  0  $(\%i5)$  triangularize  $(A)$ ;

<span id="page-21-1"></span>Figura 11:Triangularização de matrizes no S*oftware Maxima*.

i) Para obter o número de linhas e colunas da matriz no *Maxima* utilizamos o comando: matrix\_size(B);

 $(%i1)$  A: genmatrix(lambda([i,j], 2·i+j), 3, 3); (A)  $\begin{bmatrix} 3 & 4 & 5 \\ 5 & 6 & 7 \\ 7 & 8 & 9 \end{bmatrix}$  $(\%i2)$  matrix size(A);  $(\% 02)$  [3,3]

<span id="page-21-2"></span>Figura 12: Tipo de matriz no *Software Maxima*.

O uso do S*oftware Maxima* pelos alunos será útil para verificar a resolução de exercícios desenvolvidos por eles durante o processo de aprendizagem, sendo possível verificar seus erros e procurar corrigi-los sozinhos ou com a intervenção do professor.

### <span id="page-22-0"></span>**3 MATRIZES**

Nesta seção será feita uma breve introdução de matrizes, operações com matrizes, da forma como são trabalhados em sala com alunos da 2° série, do Ensino Médio, utilizando como referências (FAINUELERNT; GOTTLIEB, 2004), (DANTE, 2005), (RUBIÓ; FREITAS, 2005), (KÜHLKAMO,2015), (SPINELLI; SOUZA; REAME, 2005) e (BOLDRINI, 1980).

#### <span id="page-22-1"></span>3.1 Um pouco de História

A teoria de matrizes é recente. Foi introduzida pelo matemático inglês Arthur Cayley, em 1855, com objetivos de formalização e estruturação da álgebra. Ele não imaginava as inúmeras aplicações que sua teoria encontraria mais tarde, como instrumento matemático nas ciências sociais e da informação e na Estatística.

#### <span id="page-22-2"></span>3.2 Definição

Uma matriz é um quadro retangular de dados, que podem ser números, funções, ou elementos de qualquer outra natureza.

Representamos uma matriz escrevendo seus elementos, dispostos em linhas e colunas, dentro de colchetes [ ], parênteses ( ) ou barras duplas || ||.

Alguns exemplos de matrizes:

$$
A = \begin{bmatrix} 3 & -4 & 7 \\ 2 & 5 & -1 \end{bmatrix}; B = \begin{bmatrix} -3 & 9 \\ 1 & 5 \end{bmatrix}; C = \begin{pmatrix} 1 & -4 & 3 \\ 8 & 3 & 5 \\ -1 & 4 & -1 \end{pmatrix}; D = \begin{bmatrix} \text{senx} & \text{cos}x \\ \text{ln}x & x^2 \end{bmatrix}
$$

O elemento de uma matriz posicionado na linha de ordem *i* e na coluna de ordem *j* é representado por uma letra minúscula com os subíndices *i* e *j*, nesta ordem:  $a_{ij}$ ,  $b_{ij}$ , ....

Uma matriz genérica A com *m* linhas e *n* colunas é representada por

$$
A = \begin{pmatrix} a_{11} & a_{12} & \dots & a_{1n} \\ a_{21} & a_{22} & \dots & a_{2n} \\ \vdots & \vdots & & \vdots \\ a_{m1} & a_{m2} & \dots & a_{mn} \end{pmatrix}
$$

Ou simplesmente:  $A = (a_{ij})_{m \times n}$  Deixando subentendido que  $i \in \{1,2,...,m\}$  e  $j \in \{1,2,...,n\}$ .

Para declarar uma matriz A tem m linhas e n colunas, bem como enfatizar este fato se ele já estiver subentendido, utiliza-se a notação  $A_{m \times n}$ .

<span id="page-23-0"></span>3.3 Ordem de uma matriz

Se uma matriz A possui m linhas e n colunas dizemos que A tem ordem m por n e escrevemos que a ordem de A é  $m \times n$ .

Observe que, se uma matriz A é 2x3 e uma matriz B tem ordem 3x2, então A e B têm ordens diferentes pois, enquanto a matriz A possui 2 linhas e 3 colunas, a matriz B possui 3 linhas e 2 colunas. Conforme as matrizes A e B:

$$
A = \begin{pmatrix} -2 & 3 & 0 \\ 5 & -7 & 1 \end{pmatrix}_{2 \times 3} \quad e \qquad B = \begin{pmatrix} 7 & -5 \\ \frac{1}{2} & -1 \\ 1 & 2.5 \end{pmatrix}_{3 \times 2}
$$

<span id="page-23-1"></span>3.4 Matrizes especiais

<span id="page-23-2"></span>3.4.1 Matriz linha e matriz coluna

Uma matriz pode possuir uma só linha ou uma só coluna.

a) **Matriz linha:** Toda matriz que possui apenas uma linha, ou seja, toda matriz  $A_{m \times n}$  $com m = 1.$ 

Notação – Representamos uma matriz linha por

$$
A=(a_{11} \quad a_{12} \quad ... \quad a_{1n}).
$$

b) **Matriz coluna:** Toda matriz que possui apenas uma coluna, ou seja, toda matriz  $A_{m \times n}$  com n = 1.

Notação – Representamos a matriz coluna por

$$
A = \begin{pmatrix} a_{11} \\ a_{21} \\ \vdots \\ a_{m1} \end{pmatrix}.
$$

A matriz  $A = (2 \quad -1 \quad 7 \quad 4)$  é uma matriz linha e a matriz  $B =$ 2 8 −3 ) é uma matriz

coluna.

É usual também dizer vetor linha (ou vetor coluna) para designar uma matriz linha (ou uma matriz coluna).

#### <span id="page-24-0"></span>3.4.2 Matriz quadrada

Dizemos que uma matriz  $A_{m \times n}$  é quadrada quando m = n, ou seja, quando o número de linhas de uma matriz 'A' for igual ao número de colunas de 'A'. Então dizemos simplesmente que a matriz 'A' tem ordem 'n'.

A matriz  $A = \begin{bmatrix} 1 & 5 \\ 2 & 6 \end{bmatrix}$ −2 6 ] é uma matriz quadrada de ordem 2 e a matriz  $B = \begin{bmatrix} \end{bmatrix}$ 2 7 10 3 −5 −4 3 12 9 ) é uma matriz quadrada de ordem 3.

#### Diagonais de uma matriz quadrada

As matrizes quadradas possuem duas diagonais: a diagonal principal e a diagonal secundária.

Diagonal principal – é constituída pelos elementos  $a_{ij}$ , onde  $i = j$ .

$$
A = \begin{pmatrix} a_{11} & a_{12} & \dots & a_{1n} \\ a_{21} & a_{22} & \dots & a_{2n} \\ \vdots & \vdots & \vdots & \vdots \\ a_{m1} & a_{m2} & \dots & a_{mn} \end{pmatrix}
$$

Os elementos  $a_{11}, a_{22}, a_{33}, \ldots, a_{nn}$ , pertencem a diagonal principal da matriz  $A =$  $(a_{ij})_{m \times n}$ .

Diagonal secundária – é constituída pelos elementos  $a_{ij}$ , onde  $a_{1n}, a_{2(n-1)}, a_{3(n-2)}, ..., a_{n1}$ .

Quando somamos os índices dos elementos da diagonal secundária obtemos sempre o mesmo resultado, ou seja, n + 1. Portanto, um elemento  $a_{ij}$  de uma matriz quadrada  $A =$  $(a_{ij})_{m \times n}$  de ordem n, pertence à diagonal secundária quando vale a relação

$$
i+j=n+1.
$$

#### <span id="page-24-1"></span>3.4.3 Matriz diagonal

Uma matriz quadrada  $A_{m \times n} = (a_{ij})$  é denominada matriz diagonal quando  $a_{ij} = 0$ , para todo  $i \neq j$ . Portanto, numa matriz diagonal, apenas os elementos da diagonal principal podem ser diferentes de zero, não impedindo, porém, que eventualmente haja algum elemento igual a zero nesta diagonal.

As matrices 
$$
A = \begin{pmatrix} 2 & 0 & 0 \\ 0 & 5 & 0 \\ 0 & 0 & -1 \end{pmatrix}
$$
,  $B = \begin{bmatrix} 0 & 0 & 0 \\ 0 & 0 & 0 \\ 0 & 0 & 0 \end{bmatrix}$   $e C = \begin{bmatrix} 4 & 0 & 0 & 0 \\ 0 & 4 & 0 & 0 \\ 0 & 0 & 4 & 0 \\ 0 & 0 & 0 & 4 \end{bmatrix}$  são matrices

diagonais.

<span id="page-25-0"></span>3.4.4 Matriz escalar

Uma matriz diagonal na qual os elementos da diagonal principal são todos iguais recebe o nome matriz escalar. A matriz C no caso acima é uma matriz escalar.

<span id="page-25-1"></span>3.4.5 Matriz unidade (ou identidade)

A matriz unidade (ou identidade) de ordem n é a matriz diagonal de ordem n na qual todos os elementos da diagonal principal são todos iguais a 1, isto é,  $a_{ij} = 0$  para todo  $i \neq j$  $j e a_{ij} = 1$  para todo  $i = j$ , onde  $i, j \in \{1, 2, 3, ..., n\}.$ 

A matriz identidade é uma matriz escalar cujos elementos da diagonal principal são todos iguais a 1.

A matriz identidade de ordem n é representada por

$$
I_n = \begin{pmatrix} 1 & 0 & \dots & 0 \\ 0 & 1 & \dots & 0 \\ \vdots & \vdots & \vdots & \vdots \\ 0 & 0 & \dots & 1 \end{pmatrix}_{n \times n}.
$$

A denominação matriz identidade ou matriz unidade deve-se ao fato de que esta matriz é o elemento neutro (elemento unidade) para o produto de matrizes.

### <span id="page-25-2"></span>3.4.6 Matriz nula (ou matriz zero)

Uma matriz  $A = (a_{ij})_{m \times n}$  é denominada matriz nula (ou matriz zero) quando  $a_{ij} = 0$ para quaisquer i e j.

A matriz nula é representada por

$$
0 = \begin{pmatrix} 0 & 0 & \dots & 0 \\ 0 & 0 & \dots & 0 \\ \vdots & \vdots & \vdots & \vdots \\ 0 & 0 & \dots & 0 \end{pmatrix}_{m \times n}
$$

#### <span id="page-25-3"></span>3.4.7 Matriz triangular superior

Uma matriz triangular superior é uma matriz quadrada na qual os elementos situados abaixo da diagonal principal são todos nulos.

As matrizes

$$
A = \begin{pmatrix} 1 & 8 & 4 & 2 \\ 0 & 5 & 0 & 3 \\ 0 & 0 & 2 & 2 \\ 0 & 0 & 0 & 7 \end{pmatrix}, B = \begin{bmatrix} 2 & 5 & -8 \\ 0 & 0 & 1 \\ 0 & 0 & 3 \end{bmatrix} e C = \begin{pmatrix} -3 & 4 & 0 & 0 & 5 \\ 0 & 1 & 9 & -3 & 6 \\ 0 & 0 & -1 & 0 & 8 \\ 0 & 0 & 0 & 5 & -6 \\ 0 & 0 & 0 & 0 & 0 \end{pmatrix}
$$
 são matrices

triangulares superiores.

Genericamente, uma matriz quadrada  $A = (a_{ij})$  é triangular superior quando  $a_{ij} = 0$ para todo  $i > j$ .

#### <span id="page-26-0"></span>3.4.8 Matriz triangular inferior

Uma matriz quadrada  $A = (a_{ij})$  é denominada matriz triangular inferior quando  $a_{ij}$ 0 para todo  $i < j$ , ou seja, quando todos os elementos de A situados acima da diagonal principal são iguais a zero.

A matrix 
$$
A = \begin{pmatrix} 2 & 0 & 0 & 0 \\ 9 & 1 & 0 & 0 \\ 0 & 7 & -2 & 0 \\ -1 & 5 & -7 & 3 \end{pmatrix}
$$
é triangular inferior.

<span id="page-26-1"></span>3.5 Igualdade de matrizes

Dizemos que duas matrizes  $A = (a_{ij})_{m \times n}$  e  $B = (b_{ij})_{p \times q}$  são iguais quando elas possuem a mesma ordem e, além disso, valer a igualdade  $a_{ij} = b_{ij}$  para quaisquer *i* e *j*.

Portanto, devemos ter  $m = p$ ,  $n = q e a_{ij} = b_{ij}$  para todos os pares de índices *i* e *j*.

**Atividade 1**: Dadas as matrizes  $A = \begin{pmatrix} 2 & 0 \\ 0 & 12 & 0 \end{pmatrix}$  $x + 1$   $x^3 - 4$  $x \quad x-3$  $\begin{pmatrix} x & x - 3 \\ x^2 & 10 \end{pmatrix}$  e B =  $(b_{ij})_{p \times q}$  onde  $b_{13} = 2$ , determinar A e B sabendo que  $A = B$ .

Da igualdade entre as matrizes A e B temos que  $a_{13} = b_{13}$ . Essa igualdade fornece  $x =$ . Obtido o valor de x, todos os outros elementos de A (ou de B) são calculados facilmente, e obtemos:

$$
A = B = \begin{pmatrix} 2 & 0 & 2 & -1 \\ 3 & 4 & 4 & 10 \end{pmatrix}.
$$

#### <span id="page-27-0"></span>3.6 Operações com matrizes

#### <span id="page-27-1"></span>3.6.1 Adição de matrizes

A adição de duas matrizes de mesma ordem,  $A = (a_{ij})_{m \times n} e B = (b_{ij})_{m \times n}$ , é definida por  $A + B = (a_{ij} + b_{ij})_{m \times n'}$ , ou seja, se  $A + B = C = (c_{ij})_{m \times n'}$ , então temos  $c_{ij} = a_{ij} + b_{ij}$ .

**Atividade 2:** Se 
$$
A = \begin{pmatrix} 7 & -1 \\ 7 & 4 \\ 8 & -5 \end{pmatrix}
$$
 e  $B = \begin{pmatrix} 2 & 4 \\ -4 & 1 \\ -9 & -2 \end{pmatrix}$ então  $A + B = \begin{pmatrix} 9 & 3 \\ 3 & 5 \\ -1 & -7 \end{pmatrix}$ .

**Atividade 3**: Dada a matriz  $A = (a_{ij})_{2 \times 3}$  onde  $a_{ij} = i^2 - 2j$ , determinar a matriz B tal que  $A + B = 0$ , onde 0 representa a matriz zero.

Utilizando a expressão  $a_{ij} = i^2 - 2j$ , calculamos os elementos  $a_{ij}$ , obtendo:

$$
a_{11} = 1^2 - 2.1 = -1
$$
  
\n
$$
a_{12} = 1^2 - 2.2 = -3
$$
  
\n
$$
a_{13} = 1^2 - 2.3 = -5
$$
  
\n
$$
a_{21} = 2^2 - 2.1 = 2
$$
  
\n
$$
a_{22} = 2^2 - 2.2 = 0
$$
  
\n
$$
a_{23} = 2^2 - 2.3 = -2
$$

Logo  $A = \begin{pmatrix} -1 & -3 & -5 \\ 3 & 3 & -3 \end{pmatrix}$  $\begin{pmatrix} -1 & -3 & -3 \\ 2 & 2 & -2 \end{pmatrix}$ .

E, por meio da propriedade desejada,  $A + B = 0$ , obtém-se a relação  $a_{ij} = -b_{ij}$  para quaisquer i e j. Assim, obtemos, por exemplo,  $b_{12} = -a_{12} = -(-3) = 3$ , e a matriz desejada é

$$
B = \begin{pmatrix} 1 & 3 & 5 \\ -2 & 0 & 2 \end{pmatrix}.
$$

#### Propriedades da adição de matrizes

Se A, B, C e 0 são matrizes de mesma ordem, sendo 0 a matriz nula, então valem as propriedades:

- (1) Associativa:  $A + (B + C) = (A + B) + C$
- (2) Elemento neutro:  $A + 0 = 0 + A = A$
- (3) Elemento simétrico:  $A + (-A) = (-A) + A = 0$
- (4) Comutativa:  $A + B = B + A$ .

#### <span id="page-28-0"></span>3.6.2 Subtração de matrizes

Dadas duas matrizes  $A = (a_{ij})_{m \times n} e B = (b_{ij})_{m \times n}$ , do mesmo tipo  $m \times n$ , chama-se diferença entre A e B, e indica-se por  $A - B$ , a soma da matriz A com a matriz oposta de B.

 $A - B = A + (-B)$ 

**Atividade 4:** Se 
$$
A = \begin{pmatrix} 3 & -4 \ 7 & 0 \end{pmatrix}
$$
 e  $B = \begin{pmatrix} 5 & 0 \ 1 & -4 \end{pmatrix}$ , então,  $A - B$ :  

$$
A - B = \begin{pmatrix} 3 & -4 \ 7 & 0 \end{pmatrix} - \begin{pmatrix} 5 & 0 \ 1 & -4 \end{pmatrix} = \begin{pmatrix} -5 & -4 \ 6 & 4 \end{pmatrix}
$$

<span id="page-28-1"></span>3.6.3 Produto de um Escalar por uma matriz

Dada uma matriz  $A = (a_{ij})_{m \times n}$ , se escrevemos  $A + A = 2A$  e observamos que da definição de soma de matrizes vem  $A + A = (2a_{ij})_{m \times n}$ , então, a definição do produto de um escalar por uma matriz, que fazemos a seguir, tornar-se-á natural.

O produto de um escalar  $\lambda$  por uma matriz A é a matriz obtida multiplicando-se cada elemento de A pelo escalar  $\lambda$ . (O escalar  $\lambda$  é um número real ou complexo. Nesse texto  $\lambda$  será considerado um número real.)

Assim, se 
$$
A = (a_{ij})_{m \times n}
$$
, então  $\lambda A = (\lambda a_{ij})_{m \times n}$ .

**Atividade 5:** Se 
$$
A = \begin{pmatrix} -1 & 3 & 0 & 2 \\ 5 & 2 & -2 & 1 \\ -3 & 4 & 1 & 3 \end{pmatrix}
$$
, então:  
\n
$$
3.A = 3.\begin{pmatrix} -1 & 3 & 0 & 2 \\ 5 & 2 & -2 & 1 \\ -3 & 4 & 1 & 3 \end{pmatrix} = \begin{pmatrix} 3.(-1) & 3.3 & 3.0 & 3.2 \\ 3.5 & 3.2 & 3.(-2) & 3.1 \\ 3.(-3) & 3.4 & 3.1 & 3.3 \end{pmatrix} = \begin{pmatrix} -3 & 9 & 0 & 6 \\ 15 & 6 & -6 & 3 \\ -9 & 12 & 3 & 9 \end{pmatrix}.
$$

### Propriedades do produto de um escalar por uma matriz

Para matrizes de mesma ordem, A e B, e escalares arbitrários,  $\lambda e \mu$ , valem as propriedades:

(1) 
$$
(\lambda \mu)A = \lambda(\mu A) = \mu(\lambda A)
$$
  
\n(2)  $(\lambda + \mu)A = \lambda A + \mu A$   
\n(3)  $\lambda(A + B) = \lambda A + \lambda B$   
\n(4)  $I.A = A$ .

#### <span id="page-29-0"></span>3.6.4 Produto de matrizes

Dadas duas matrizes  $A = (a_{ij})_{m \times n}$  e  $B = (b_{ij})_{p \times q}$ , cada elemento da matriz produto, A⋅B, será a soma dos produtos dos elementos de uma linha de A pelos elementos correspondentes de uma coluna de B. Para que isto seja possível, vemos imediatamente que cada linha de A deve ter o mesmo número de elementos de cada coluna de B. Esta constatação nos fornece a condição necessária para que se possa definir o produto  $A \cdot B$  que é  $n = p$ , isto é, o número de colunas de A igual ao número de linhas de B.

Dadas as matrices 
$$
A = \begin{pmatrix} 2 & 4 \\ 3 & 6 \\ 1 & 5 \end{pmatrix}
$$
 e  $B = \begin{pmatrix} 2 & 1 & 4 & 5 \\ 3 & -2 & 6 & 7 \end{pmatrix}_{2\times4}$ , é possible fazer o

produto  $A \cdot B$  mas não o produto  $B \cdot A$ . O produto  $A \cdot B$  é:

$$
A \cdot B = \begin{pmatrix} 2.2 + 4.3 & 2.1 + 4.(-2) & 2.4 + 4.6 & 2.5 + 4.7 \\ 3.2 + 6.3 & 3.1 + 6.(-2) & 3.4 + 6.6 & 3.5 + 6.7 \\ 1.2 + 5.3 & 1.1 + 5.(-2) & 1.4 + 5.6 & 1.5 + 5.7 \end{pmatrix}_{3 \times 4} = \begin{pmatrix} 16 & -6 & 32 & 38 \\ 24 & -9 & 48 & 57 \\ 17 & -9 & 34 & 40 \end{pmatrix}_{3 \times 4}
$$

Representado por C o produto  $A \cdot B$ , observamos que as matrizes A, B e C têm respectivamente ordem 3x2, 2x4 e 3x4. Para melhor visualizar a relação entre as ordens dessas três matrizes, observe a expressão

$$
A_{3\times 2} \cdot B_{2\times 4} = C_{3\times 4}
$$

#### Propriedades do produto de matrizes

Sejam A, B e C matrizes com ordens para as quais as operações abaixo estejam definidas e seja  $\lambda$  um número real. Então valem as propriedades:

- (1) Associativa:
- $(A \cdot B)C = \lambda(\mu A) = A \cdot (B \cdot C)$
- (2) Distributiva da multiplicação em relação à adição:
- $(A + B) \cdot C = A \cdot C + B \cdot C$  e

$$
C \cdot (A + B) = C \cdot A + C \cdot B
$$

(3) Elemento Neutro:

 $A \cdot I_n = A = I_n \cdot A$  se A é quadrada de ordem *n* e

- $I_m \cdot A = A = A \cdot I_m$  se A é de ordem  $m \times n$ .
- (4)  $\lambda(A) \cdot B = A \cdot (\lambda B) = \lambda(A + B)$ .

É importante observar que o produto de matrizes não goza da propriedade comutativa. Pode até ocorrer que o produto  $A \cdot B$  esteja definido sem que seja possível efetuar o produto B ⋅ A. Porém, mesmo quando os dois produtos estiverem definidos, geralmente se tem  $A \cdot B \neq \emptyset$  $B \cdot A$ .

#### <span id="page-30-0"></span>3.6.5 Transposta de uma matriz (matriz espelhada)

A transposta de uma matriz A é uma matriz  $A<sup>t</sup>$  cujas linhas são as colunas da matriz A escritas na mesma ordem. Equivalentemente, as colunas de  $A<sup>t</sup>$  são as linhas de A escritas na mesma ordem.

$$
\text{Se } A = \begin{pmatrix} 2 & -5 \\ 1 & 0 \\ -4 & 7 \end{pmatrix} \text{ então } A^t = \begin{pmatrix} 2 & 1 & -4 \\ -5 & 0 & 7 \end{pmatrix}.
$$

Observe que a primeira e a segunda colunas de A são respectivamente, a primeira e a segunda linhas de  $A^t$ .

Genericamente, dada uma matriz  $A = (a_{ij})_{m \times n}$ , a transposta de A é a matriz  $A^t =$  $(a<sup>t</sup>_{ji})<sub>n×m</sub>$ , onde  $a<sup>t</sup>_{ji} = a_{ij}$ .

Para matrizes quadradas, a transposta pode ser obtida transpondo-se cada elemento para a posição simétrica a ele em relação à diagonal principal. De uma maneira mais informal, colocando-se um elemento ocupará a posição de uma imagem neste espelho, o que justifica a denominação matriz espelhada. Isto mantém cada elemento  $a_{ij}$  desta diagonal na sua posição original.

#### Propriedades da transposta

A transposição de matrizes goza das propriedades:

(1)  $(A + B)^t = A^t + B^t$ (2)  $(\lambda A)^t = \lambda \cdot A^t$ (3)  $(A^t)^t = A$ (4)  $(A \cdot B)^t = B^t \cdot A^t$ 

### <span id="page-30-1"></span>**4 APLICAÇÃO DE MATRIZES**

Os conceitos de matrizes aparecem naturalmente na resolução de muitos tipos de problemas, pois ajudam a ordenar e simplificar o problema e fornecem novos métodos de resolução. Sendo usada em diferentes áreas do conhecimento, como na manipulação e na apresentação de imagens na computação gráfica, no trabalho com bens, serviços, consumos, custos e demanda na economia, no planejamento de estradas, na geografia e na geometria, na taxonomia, na ecologia, na fisiologia e na biologia (FAINGUELERNT; GOTTLIEB, 2004).

Veremos algumas aplicações de matrizes e utilizaremos o *Software Maxima* na resolução.

#### <span id="page-31-0"></span>4.1 Na Biologia

Atualmente o cuidado com o corpo é um dos itens mais buscados por todos, entre eles temos: atividades físicas adequadas, dietas, procedimentos estéticos etc. Podemos utilizar as matrizes para calcular a quantidade de alimentos a ser ingeridos para alcançar o peso ideal e manter uma boa saúde.

Uma das formas para quem deseja emagrecer é queimar calorias, associando uma alimentação saudável e um esporte, o resultado é certo. E sabemos que, toda atividade diária ou prática de esportes provoca a queima de caloria. Algumas atividades gastam mais combustível (calorias) do que outras, e a explicação para isso está na sigla MET (VIEBIG; NACIF, 2006).

A sigla MET é uma abreviação do termo "Equivalente Metabólico da Tarefa", é um valor padronizado utilizado para estimar o gasto energético da atividade física executada.

Em 1993 foi publicado o primeiro copilado de METs que foi desenvolvido pelo médico Dr. William Haskell, que no início continha 476 códigos de atividades e seus respectivos valores de MET, ao longo dos anos o trabalho foi reformulado e inseridos novos METs e novas atividades para facilitar a padronização do gasto energético obtido a partir dessas atividades e suas respectivas intensidades (AINSWORTH, 2011).

A expressão usada para o cálculo da energia gasta com a atividade (cal) é:

### **GASTO CALÓRICO** =  $MET \times PESO \times DURACÃO$

**Atividade 6:** Se um indivíduo de 80kg que corre (aproximadamente 17km/h) durante uma hora todos os dias, perderá quantas calorias por dia?

Sabe-se que:

- MET de uma corrida nessa intensidade 18:
- Peso do indivíduo  $80kg$ ;
- Tempo de atividade 1h.

 $GASTO\ CALÓRICO = 18 \times 80 \times 1 = 1440\ caloras$ 

Na tabela 2 apresentamos alguns exercícios e os respectivos valores do MET de cada uma:

<span id="page-32-0"></span>

| <b>Exercício</b>      | Tabela 2: Valor do MET para cada atividade.<br><b>Intensidade</b> | <b>MET</b> |
|-----------------------|-------------------------------------------------------------------|------------|
| Ciclismo              | Alta competição em montanha                                       | 16,0       |
| Ciclismo Intenso      | $25 \text{ km/h}$                                                 | 12,0       |
| Ciclismo Moderado     | $18 \text{ km/h}$                                                 | 6,8        |
| Funcional             | Alta                                                              | 8,0        |
| Musculação            | Exercícios variados (repetições 8-15)                             | 3,5        |
| Caminhada rápida      | $6,5$ km/h                                                        | 5,0        |
| Caminhada média       | $5,6$ km/k                                                        | 3,8        |
| Pilates               | Moderada                                                          | 3,0        |
| Alongamento           | Baixa                                                             | 2,3        |
| Yoga                  | Moderado                                                          | 2,5        |
| Dança                 | Ensaio ou aula (ballet/jazz)                                      | 5,0        |
| Atividades domésticas | cozinhar, lavar louças, limpar                                    | 3,3        |
| Corrida Intensa       | 13,5 km/h                                                         | 13,5       |
| Corrida Moderada      | $10,5$ km/h                                                       | 11,5       |
| Corrida Leve          | 8 km/h                                                            | 9,0        |
| <b>Basquete</b>       | Moderado                                                          | 8,0        |
| Vôlei                 | Areia, esforço moderado                                           | 8,0        |
| Hidroginástica        | Moderado                                                          | 5,5        |
| Futebol               | Jogo/competição                                                   | 8,0        |
| Natação               | Moderado                                                          | 5,0        |
| Handball              | Moderado                                                          | 8,0        |
| Tênis                 | Dupla                                                             | 6,0        |
| Crossfit              | 1 <sub>h</sub>                                                    | 7,0        |

Tabela 2: Valor do MET para cada atividade.

Fonte: Dr. Turíbio Barros e Drª. Cristiane Perroni / Valores sujeitos a variabilidades individuais.

**Atividade 7:** Oito colegas de trabalho resolveram fazer uma aposta para ver quem eliminaria mais peso durante quinze dias (com o mesmo cronograma de atividades da 1ª semana). Para iniciar a aposta todas realizaram a pesagem no mesmo dia e na mesma balança. Obtendo os seguintes valores: Denise (54 kg), Simone (58 kg), Marilza (63 kg), Silvia (69 kg), Sandra (79 kg), Cinthia (79 kg), Jivanilde (80 kg) e Gleice (88 kg).

Cada uma desenvolveu um cronograma semanal das atividades físicas que realizaram durante uma semana, tabelas 3 a 10:

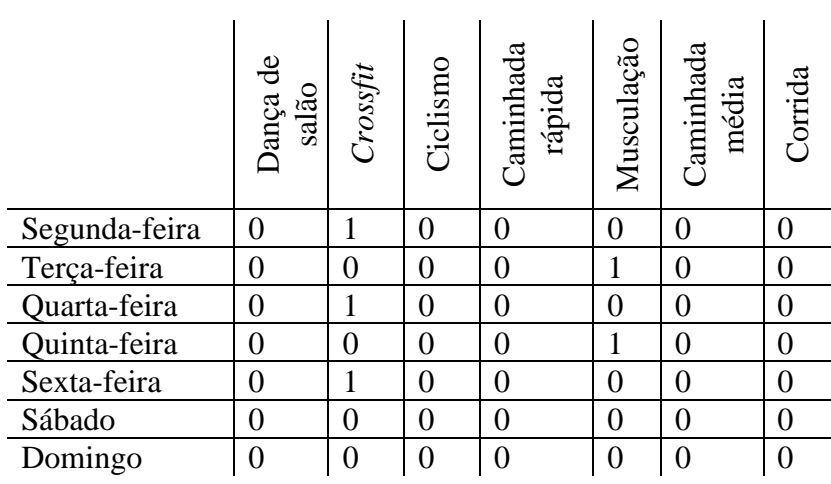

<span id="page-33-0"></span>Tabela 3: Tempo diário para cada atividade (horas) da participante Denise.

<span id="page-33-1"></span>Tabela 4: Tempo de diário para cada atividade (horas) da participante Simone.

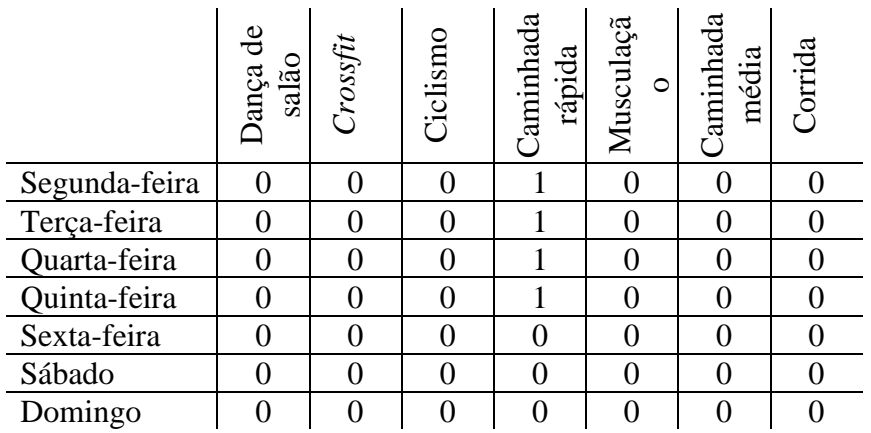

<span id="page-33-2"></span>Tabela 5: Tempo de diário para cada atividade (horas) da participante Marilza.

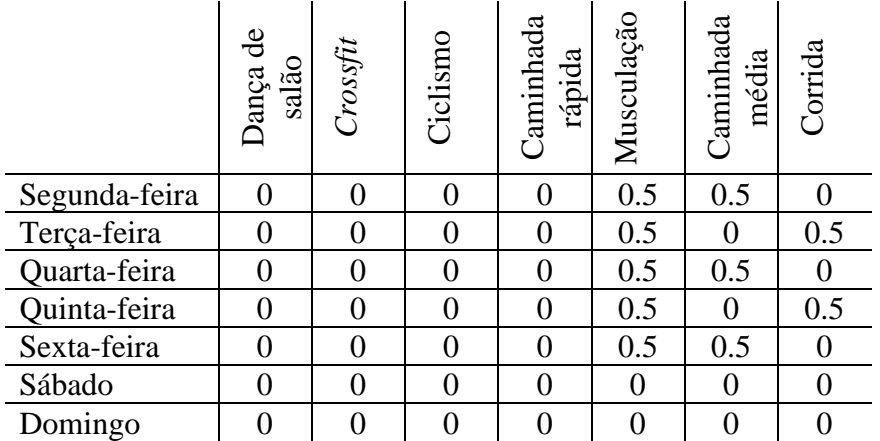

|               | Jança de<br>$\frac{1}{2}$ | Crossfit | Ciclismo | Caminhada<br>rápida | Musculação | Caminhada<br>média | Corrida |
|---------------|---------------------------|----------|----------|---------------------|------------|--------------------|---------|
| Segunda-feira |                           | 0        | 0        | 0                   |            |                    |         |
| Terça-feira   |                           |          | 0        |                     |            |                    |         |
| Quarta-feira  |                           |          | 0        | 0                   |            |                    |         |
| Quinta-feira  |                           |          | 0        |                     |            |                    |         |
| Sexta-feira   |                           | 0        | 0        |                     |            |                    |         |
| Sábado        |                           |          | 0        | $\Omega$            |            |                    |         |
| Domingo       |                           |          | O        | 0                   |            |                    |         |

<span id="page-34-0"></span>Tabela 6: Tempo de diário para cada atividade (horas) da participante Silvia.

<span id="page-34-1"></span>Tabela 7: Tempo de diário para cada atividade (horas) da participante Sandra.

|               | Dança de<br>salão | Crossfit | Ciclismo       | Caminhada<br>rápida | Musculação     | Caminhada<br>média | Corrida          |
|---------------|-------------------|----------|----------------|---------------------|----------------|--------------------|------------------|
| Segunda-feira | 0                 | 0        | 0              |                     |                |                    |                  |
| Terça-feira   | 0                 | 0        | 0              | 0                   |                |                    |                  |
| Quarta-feira  | 0                 | 0        | $\overline{0}$ | $\overline{0}$      | $\overline{0}$ | 0                  | 0.5              |
| Quinta-feira  | O                 | 0        | 0              |                     |                |                    |                  |
| Sexta-feira   | O                 | 0        | 0              |                     | 0              |                    | 0.5              |
| Sábado        | 0                 | 0        | 0              | 0                   |                |                    | $\left( \right)$ |
| Domingo       | 0                 | 0        | 0              | 0                   | 0              |                    | 0.5              |

<span id="page-34-2"></span>Tabela 8: Tempo de diário para cada atividade (horas) da participante Cinthia.

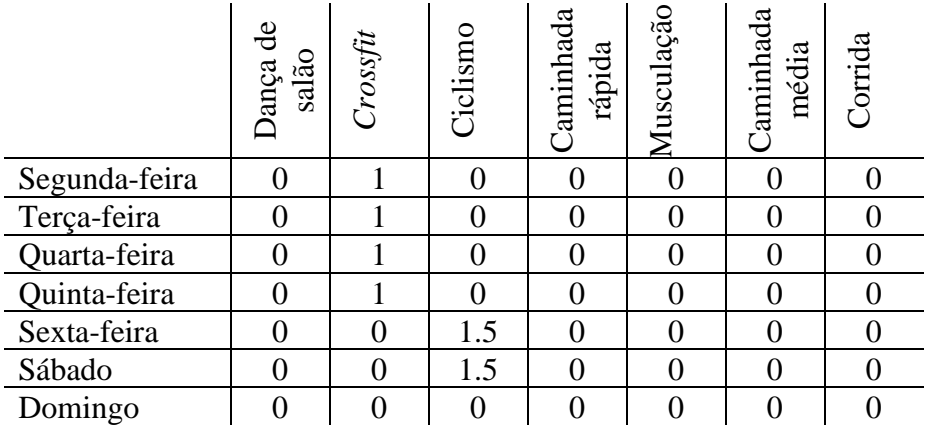

|               | Jança de<br>$\frac{\sin 3\theta}{\sin 3\theta}$ | Crossfit | Ciclismo | Caminhada<br>rápida | Musculação | Caminhada<br>média | Corrida |
|---------------|-------------------------------------------------|----------|----------|---------------------|------------|--------------------|---------|
| Segunda-feira | 0                                               | 0        | 0        |                     |            |                    |         |
| Terça-feira   | 0                                               | 0        |          |                     |            |                    |         |
| Quarta-feira  | 0                                               | 0        |          |                     |            |                    |         |
| Quinta-feira  | 0                                               | 0        |          |                     |            |                    |         |
| Sexta-feira   | 0                                               | 0        |          |                     |            |                    |         |
| Sábado        | 0                                               | 0        |          |                     |            |                    |         |
| Domingo       |                                                 |          |          |                     |            |                    |         |

<span id="page-35-0"></span>Tabela 9: Tempo de diário para cada atividade (horas) da participante Jivanilde.

<span id="page-35-1"></span>Tabela 10: Tempo de diário para cada atividade (horas) da participante Gleice.

|               | Dança de<br>salão | Crossfit | Ciclismo | Caminhada<br>rápida | Musculação | Caminhada<br>média | Corrida  |
|---------------|-------------------|----------|----------|---------------------|------------|--------------------|----------|
| Segunda-feira |                   |          |          |                     |            |                    |          |
| Terça-feira   | 0                 |          |          |                     |            |                    |          |
| Quarta-feira  |                   | N        | N        |                     |            |                    |          |
| Quinta-feira  | 0                 |          |          |                     |            |                    |          |
| Sexta-feira   | 0                 |          |          |                     |            |                    |          |
| Sábado        | 0                 | ⋂        | Λ        |                     |            |                    |          |
| Domingo       | 0                 | 0        | 0        | 0                   | 0          | 0                  | $\Omega$ |

Na tabela 11 apresentamos a quantidade de calorias queimadas por hora de acordo com MET de cada exercício e o peso.

<span id="page-35-2"></span>Tabela 11: Calorias queimadas por hora.

| Peso<br>(kg) | ಕಿ<br>salão<br>Dança | Crossfit | Ciclismo | Caminhada<br>rápida | Musculação | Caminhada<br>média | Corrida |
|--------------|----------------------|----------|----------|---------------------|------------|--------------------|---------|
| 54           | 270                  | 378      | 648      | 270                 | 189        | 205,2              | 486     |
| 58           | 290                  | 406      | 696      | 290                 | 203        | 220,4              | 522     |
| 63           | 315                  | 441      | 756      | 315                 | 220,5      | 239,4              | 567     |
| 69           | 345                  | 483      | 828      | 345                 | 241,5      | 262,2              | 621     |
| 79           | 395                  | 553      | 948      | 395                 | 276,5      | 300,2              | 711     |
| 79           | 395                  | 553      | 948      | 395                 | 276,5      | 300,2              | 711     |
| 80           | 400                  | 560      | 960      | 400                 | 280        | 304                | 720     |
| 88           | 440                  | 616      | 1056     | 440                 | 308        | 334,4              | 792     |

Vamos agora cruzar as informações da tabela 3 com a primeira linha da tabela 11, e obter a quantidade de calorias queimadas da participante na primeira semana.

A tabela 3 pode ser representada por uma matriz  $X_{7\times7}$  e a primeira linha da tabela 11 por uma matriz  $Y_{7\times 1}$ . Utilizando o produto entre as matrizes X e Y, teremos como resultado a matriz C, ou seja:

$$
X_{7\times7}\cdot Y_{7\times1}=C_{7\times1}
$$

Utilizando o *Software Maxima* e as operações com, vamos calcular o gasto calórico de cada uma durante uma semana. Os cálculos dos gastos calóricos, utilizando o *software Maxima*, das participantes estão apresentados nas Figuras 13 a 20:

```
X1: matrix([0,1,0,0,0,0,0], [0,0,0,0,1,0,0], [0,1,0,0,0,0,0], [0,0,0,0,1,0,0], [0,1,0,0,0,0,0], [0,0,0,0,0,0,0], [0,0,0,0,0,0,0,0]);
[0 1 0 0 0 0 0]|0000100|0 1 0 0 0 0 00000100
0 1 0 0 0 0 0|0000000|0000000|Y:matrix( [270], [378], [648], [270], [189], [205.2], [486]);
 270
 378
 648
 270
 189
205.2
 486
D:(X1).Y;378.0
189.0
378.0
 189.0
378.0
 0.00.0\,D1:[378.0,189.0,378.0,189.0,378.0,0.0,0.0];
[378.0, 189.0, 378.0, 189.0, 378.0, 0.0, 0.0]
apply("+", D1);1512.0
```
Figura 13: Resultado da participante Denise.

```
X2: matrix([0,0,0,1,0,0,0], [0,0,0,1,0,0,0], [0,0,0,1,0,0,0], [0,0,0,1,0,0,0], [0,0,0,0,0,0,0], [0,0,0,0,0,0], [0,0,0,0,0,0];
[0 0 0 1 0 0 0]|00010000 0 0 1 0 0 0
0 0 0 1 0 0 0
0000000|0000000|0000000|.<br>Y: matrix( [290],[406],[696],[290],[203],[220.4],[522]);
 290
 406
 696
 290
 203
220.4
 522
S:(X2).Y290.0
290.0
290.0
290.0
 0.00.00.0$1:[290.0,290.0,290.0,290.0,0.0,0.0,0.0];
```
<span id="page-37-0"></span>Figura 14: Resultado da participante Simone.

 $[290.0, 290.0, 290.0, 290.0, 0.0, 0.0, 0.0]$ 

apply("+",S1); 1160.0

```
X3: matrix( [0,0,0,0,0.5,0.5,0], [0,0,0,0,0.5,0,0.5], [0,0,0,0,0.5,0.5,0], [0,0,0,0.0.5,0,0.5], [0,0,0,0,0.5,0.5,0], [0,0,0,0,0,0,0], [0,0,0,0,0,0,0]);
\begin{bmatrix} 0 & 0 & 0 & 0 & 0.5 & 0.5 & 0 \end{bmatrix}|0\ 0\ 0\ 0\ 0.5\ 0\ 0.50 0 0 0 0 0 0 0 0
0 0 0 0 0.5 0 0.5
0 0 0 0 0.5 0.5 0
0 0 0 0 0 0 0
Y: matrix( [315], [441], [756], [315], [220.5], [239.4], [567]);
315441
 756
 315
 220.5
 239.4
 567
M:(X3).Y;[229.95]393.75
 229.95
 393.75
 229.95
  0.0\,0.0M1:[229.95,393.75,29.95,393.75,229.95,0.0,0.0];
[229.95, 393.75, 29.95, 393.75, 229.95, 0.0, 0.0]apply("+",M1);
```

```
1277.35
```
<span id="page-37-1"></span>Figura 15: Resultado da participante Marilza.

```
X4: matrix([0,0,0,0,0,0,], [0,0,0,1,0,0,0], [0,0,0,0,0,0,0], [0,0,0,0,0,0], [0,0,0,1,0,0,0], [0,0,0,0,0,0]; [0,0,0,0,0,0]);
\begin{bmatrix} 0 & 0 & 0 & 0 & 0 & 0 \end{bmatrix}|0001000000000000000000001000
|0000000|0000000|Y: matrix( [345],[483],[828],[345],[241.5],[262.2],[621]);
 345
 483
 828
 345
 241.5262.2
 621
S:(X4).Y0<sub>0</sub>34500.00.0345.00.00.0$1:[0.0,345.0,0.0,0.0,345.0,0.0,0.0]
[0.0, 345.0, 0.0, 0.0, 345.0, 0.0, 0.0]
```

```
apply("+", S1);690.0
```
<span id="page-38-0"></span>Figura 16: Resultado da participante Silvia

```
X5: matrix( [0,0,0,0,1,0,0], [0,0,0,0,1,0,0], [0,0,0,0,0,0,0,5], [0,0,0,0,1,0,0], [0,0,0,0,0,0.05], [0,0,0,0,1,0,0], [0,0,0,0,0,0,0,0,05]);
\begin{pmatrix} 0 & 0 & 0 & 0 & 1 & 0 & 0 \end{pmatrix}|00001000 0 0 0 0 0 0.5
0000100
0000000.50 0 0 0 1 0 0
0 0 0 0 0 0 0.5Y: matrix( [395],[553],[948],[395],[276.5],[300.2],[711]);
 395
 553
 948
 395
276.5
 300.2
 711S:(X5).Y;[276.5]276.5
355.5
276.5
355.5
276.5
355.5$1:[276.5,276.5,355.5,276.5,355.5,276.5,355.5];
[276.5, 276.5, 355.5, 276.5, 355.5, 276.5, 355.5]
apply("+",S1);
2172.5
```
<span id="page-38-1"></span>Figura 17: Resultado da participante Sandra

```
X6: matrix( [0,1,0,0,0,0,0], [0,1,0,0,0,0,0], [0,1,0,0,0,0], [0,1,0,0,0,0,0], [0,1,0,0,0,0,0], [0,0,1,5,0,0,0,0], [0,0,1.5,0,0,0,0]);
[0 1 0 0 0 0 0]|0100000 1 0 0 0 0 00 1 0 0 0 0 0
0 1 0 0 0 0 0|0 \t0 \t1.5 \t0 \t0 \t0 \t0\begin{bmatrix} 0 & 0 & 1.5 & 0 & 0 & 0 & 0 \end{bmatrix}Y: matrix( [395], [553], [948], [395], [276.5], [300.2], [711]);
 395
 553
 948
 395
276.5
300.2
 711C:(X6).Y553.0
553.0
 553.0
 553.0
 553.0
1422.0
1422.0
C1:[553.0,553.0,553.0,553.0,553.0,1422.0,1422.0];
[553.0, 553.0, 553.0, 553.0, 553.0, 1422.0, 1422.0]apply("+",C1);
```

```
Figura 18: Resultado da participante Cinthia.
```
5609.0

```
X7: matrix([0,0,0,0,0,1,0], [0,0,0,0,0,1,0], [0,0,0,0,0,1,0], [0,0,0,0,0,1,0], [0,0,0,0,0,0,0], [0,0,0,0,0,0,0]; [0,0,0,0,0,0,0]);
[0 0 0 0 0 1 0]\begin{bmatrix} 0 & 0 & 0 & 0 & 1 & 0 \end{bmatrix}0 0 0 0 0 1 0|0000010|000000|0000000||0000000|Y: matrix( [400], [560], [960], [400], [280], [304], [720]);
\sqrt{400}560
960
400
280
304
720
J:(X7).Y;304
 304
304
304
 \pmb{0}\pmb{\mathsf{o}}\mathbf 0J1:([304,304,304,304,0,0,0]);
[304, 304, 304, 304, 0, 0, 0]apply("+", J1);
1216
```
<span id="page-39-1"></span>Figura 19: Resultado da participante Jivanilde.

```
X8: matrix([1,0,0,0,0,0,0], [0,0,0,0,0,0], [1,0,0,0,0,0], [0,0,0,0,0,0], [0,0,0,0,0,0], [0,0,0,0,0,0]; [0,0,0,0,0,0]);
\begin{bmatrix} 1 & 0 & 0 & 0 & 0 & 0 \end{bmatrix}|00000001000000
00000000000000
|0000000|0000000|Y. matrix([440],[616],[1056],[440],[308],[335.4],[792]);
 440616
 1056
 440
 308335.4792
G:(X8).Y;[440.0]0.0440.0
 0.00.00.00.0G1:[440.0,0.0,440.0,0.0,0.0,0.0,0.0];
[440.0, 0.0, 440.0, 0.0, 0.0, 0.0, 0.0]apply("+", G1);
```
<span id="page-40-0"></span>Figura 20: Resultado da participante Gleice.

Após os cálculos temos os seguintes gastos calóricos da primeira semana de cada participante em ordem crescente:

Silvia (690,0); Gleice (880,0); Simone (1160,0); Jivanilde (1216,0); Marilza (1277,35); Denise (1512,0); Sandra (2172,5); Cinthia (5609,0).

Ao final da segunda semana elas terão consumido:

```
(%i16) 2-apply("+",DE);
          2-apply("+",SI);
          2-apply("+",MA);<br>2-apply("+",SL);
          2 apply("+", SA);
          2 apply("+",Cl);
          2 apply("+", JI);
          2 apply("+", GL);
(\%09) 3024.0
(% )^{(1)} (%010) 2320.0
(% )^{(9)} (%011) 2554.7
(% )^{(1,0)} (%012) 1380.0
(*6013) 4345.0
(% )^{(0,0,1,4)} 11218.0
(% )^{(0)} (%015) 2432
(% 169600, 1760.0)
```
880.0

<span id="page-40-1"></span>Figura 21: Resultado do gasto calórico das participantes na segunda semana com a utilização do *Software Maxima*.

Portanto, conforme os resultados a participante Cinthia gastará mais calorias durante as duas semanas, ganhando a aposta com um total de 11218,0 cal.

A análise pode ser feita observando o gráfico da figura 22, sendo os valores do peso de cada participante indicado no eixo horizontal (x) e no eixo vertical (y) temos o gasto calórico durante os 15 dias. Temos no pico do gráfico o gasto calórico da participante Cinthia.

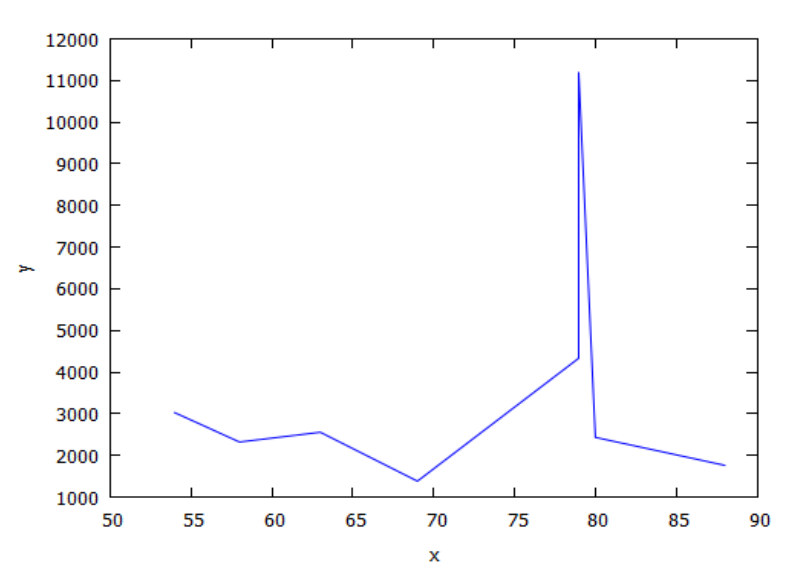

Figura 22: Representação gráfica do gasto calórico das participantes na segunda semana com a utilização do *Software Maxima*.

<span id="page-41-0"></span>**Atividade 8**: Uma pessoa necessita digerir diariamente as seguintes quantidades de vitaminas: 1200mg de vitamina A; 600mg de vitamina B; 400mg de vitamina C. Ela deve suprir suas necessidades a partir do consumo de três alimentos diferentes que contém respectivamente em miligramas:

|            | Vitamina A | Vitamina B | Vitamina C |
|------------|------------|------------|------------|
| Alimento 1 | 50         |            |            |
| Alimento 2 | ' UU       |            |            |
| Alimento 3 |            |            |            |

Tabela 12: Quantidade de vitamina em cada alimento.

Qual a quantidade de alimentos, em mg, a ser ingerida pela pessoa de tal forma a atender a sua necessidade diária de vitaminas?

Seja *x* a quantidade do alimento 1 a ser ingerida, *y* a quantidade do alimento 2 a ser ingerida e *z* a quantidade do alimento 3 a ser ingerida, então o sistema fica:

> $\{$  $50x + 100y + 40z = 1200$  (vitamina A)  $30x + 40y + 20z = 600$  (vitamina B)  $20x + 10y + 30z = 400$  (vitamina C)

O sistema também pode ser resolvido no *Software Maxima* utlização a opção linsolve, como mostra a figura 23.

<span id="page-42-0"></span>linsolve( $[50 \times 100 \times 140 \times 2 = 1200, 30 \times 140 \times 120 \times 2 = 600, 20 \times 10 \times 130 \times 2 = 400, [x, y, z]$ );  $(%i1)$  $(\%01)$   $\left[x=10, y=5, z=5\right]$ Figura 23: Resolução do sistema.

O sistema que pode ser escrito utilizando as matrizes e as operações de multiplicação e igualdade de matrizes, e finalizando a solução com a opção *linsolve* do *Software Maxima*, conforme figura 24.

```
A: matrix( [50,30,20], [100,40,10], [40,20,30]);
  \begin{bmatrix} 50 & 30 & 20 \end{bmatrix}100 40 10
  40 20 30
 B: matrix([x], [y], [z]);
  \mathbf{x}|y
 \vertz\vertC: matrix( [1200], [600], [400]);
  \left(1200\right)600
  400
 D:transpose(A).B=C;
 \begin{bmatrix} 40 \ z + 100 \ y + 50 \ x \end{bmatrix}\left[1200\right]20z + 40v + 30x =600
  30z + 10y + 20x400
 E:matrix([40,100,50,1200],[20,40,30,600],[30,10,20,400]);
  40 100 50 1200
  20 40 30
               600
 30 10 20 400
 F:triangularize(E);
  40 10050
                       1200
  0 - 400 200\overline{0}\pmb{0}\overline{0}20000 200000
 G:matrix(
                 [40, 100, 50, 1200]/10,
                                                     [0, -400, 200, 0]/200, [0, 0, 20000, 200000]/20000 );
  4105120|0 - 2 1\mathbf 0|0 \t0 \t1 \t10linsolve([5 \times 10 \cdot y + 4 \cdot z = 120, 1 \cdot x - 2 \cdot y = 0, 1 \cdot x = 10], [x, y, z]);
 [x=10, y=5, z=5]Figura 24: Resolução do sistema usando matrizes.
```
Portanto, após fazer a triangularização da matriz F inferior, e dividir as linhas da matriz por 10, 200 e 20000, consecutivamente, chegamos aos seguintes resultados:  $x = 10$ ,  $y =$  $5 e z = 5.$ 

Outra forma de resolver a **Atividade 8** é utilizando o escalonamento de matrizes, como na figura 25.

S:matrix([40,100,50,1200],[20,40,30,600],[30,10,20,400]);

```
\begin{pmatrix} 40 & 100 & 50 & 1200 \end{pmatrix}20 40 30 600
30 \t10 \t20 \t400S1:rowop(S,2,1,1/2);
\begin{pmatrix} 40 & 100 & 50 & 1200 \end{pmatrix}0 - 10 5\mathbf{0}30 10 20 400
S2:rowop(S1,3,1,3/4);
40 100
              50
                    1200
 \pmb{0}-10\overline{5}\pmb{0}\frac{35}{2}0 -65 --500S3:rowop(S2,3,2,13/2);
                  1200
40 100 50
                     \mathbf 0\mathbf 0-10-5\mathbf 00 -50 -500S3[3]:S3[3] (-1/50)$
S3:
40 100 50 1200
    -10 5
 \mathbf 0\overline{0}\mathbf 0\overline{0}\mathbf{1}10<sup>°</sup>vars:[z,y,x,-1];
[z, y, x, -1]Sol:solve(S3[3].vars);
\boldsymbol{X} = 10 \boldsymbol{J}Sol:append(solve(subst(Sol,S3[2].vars)),Sol);
Iy=5, x=10ISol:append(solve(subst(Sol,S3[1].vars)),Sol);
[z=5, y=5, x=10]
```
<span id="page-43-0"></span>Figura 25: Resolução do sistema usando escalonamento.

Logo, a pessoa deverá consumir 10mg do alimento 1, 5mg do alimento 2 e , 5mg do alimento 3.

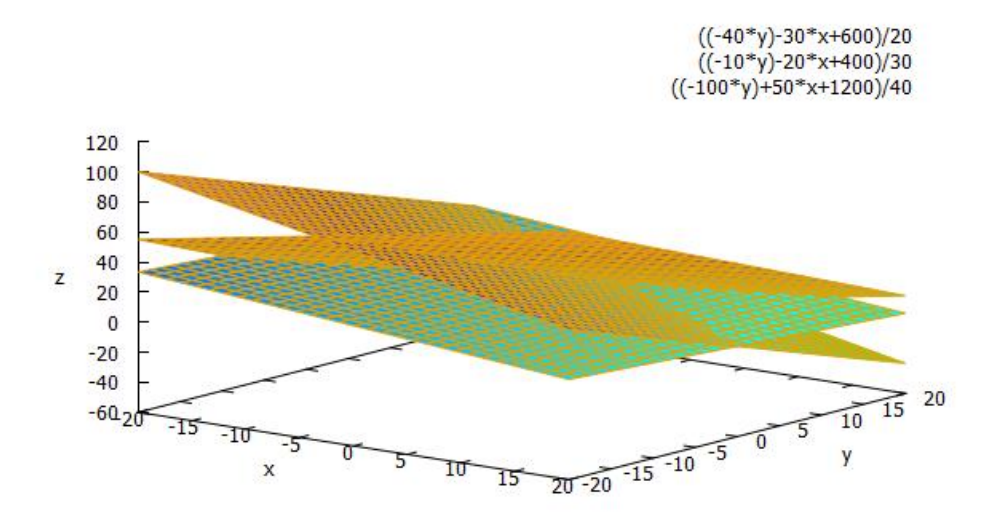

Figura 26: Representação gráfica do sistema no *Software Maxima*.

<span id="page-44-0"></span>Na figura 26 temos a representação gráfica do sistema de equações da atividade 8 no *Software Maxima*, temos os três planos e a interseções entre eles ocorre no ponto (10, 5, 5), conforme solução encontrada anteriormente.

### <span id="page-44-2"></span>4.2 Na Economia

As matrizes auxiliam na Economia como grande ferramenta na interpretação de gráficos que podem ser originados de tabelas, onde também usamos as matrizes. Temos também as organizações comerciais que fazem uso de tabela, ou seja, trabalham com matrizes (MIRANDA, 2016).

O economista russo Wassily Leontief em 1973 recebeu o Prêmio Nobel pelo seu trabalho em modelagem econômica, na qual utilizou métodos matriciais para estudar as relações entre diferentes setores da economia (ANTON, 2012).

**Atividade 9**: Um construtor tem contratos para construir 3 estilos de casa: moderna, mediterrâneo e colonial. A quantidade de material empregada em cada tipo de casa é dada pela tabela:

<span id="page-44-1"></span>

|              | Ferro | Madeira | Vidro | Tinta | <b>Tijolo</b> |
|--------------|-------|---------|-------|-------|---------------|
| Moderno      |       |         |       |       |               |
| Mediterrâneo |       |         |       |       |               |
| Colonial     |       |         |       |       |               |

Tabela 13: Quantidade de empregada em cada modelo de casa.

a) Se vai construir 5, 7 e 12 casas dos tipos modernos, mediterrâneo e colonial, respectivamente, quantas unidades de cada material serão empregadas?

Resolução: Para sabermos quantas unidades de material será empregada na construção da situação problema proposta utilizarei a multiplicação de matrizes, sendo:

- I) a matriz A do tipo 3x5, que contêm os elementos do material empregado;
- II) a matriz B do tipo 1x3, que contêm os elementos da quantidade de casas;

```
III) e a matriz C será o resultado do produto entre quantidade de casas e a quantidade de 
        material.
    A: matrix( [5,20,16,7,17], [7,18,12,9,21], [6,25,8,5,13]);
     5 20 16 7 1
     7 18 12 9 2
    l6
        25851
    B:matrix([5,7,12]);
    \begin{pmatrix} 5 & 7 & 12 \end{pmatrix}C.B.A;146 526 260 158 388
```
Figura 27: Resolução da letra (a) com *Software Maxima*.

Portanto, serão necessários: 146 unidades de ferro, 526 unidades de madeira, 260 unidades de vidro, 158 unidades de tinta e 388 unidades de tijolos.

b) Suponha agora que os preços por unidade de ferro, madeira, vidro, tinta e tijolo sejam, respectivamente, 15, 8, 5, 1 e 10 u.c.p. Qual é o preço unitário de cada tipo de casa?

Resolução: Para sabermos o preço unitário de cada tipo de casa da situação problema proposta, utilizarei a multiplicação de matrizes, sendo:

- IV) a matriz D do tipo 1x5, que contêm os preços dos materiais;
- V) e a matriz E será o resultado do produto entre as matrizes A e D.

```
D:matrix([15],[8],[5],[1],[10]);
\sqrt{15}8
 \overline{5}\mathbf{1}10
E:A.D.14921
 528
465
```
Figura 28: Resolução da letra (b) com *Software Maxima*.

Portanto, o preço o unitário de cada tipo de casa será: 492 do tipo moderno, 528 do tipo mediterrâneo e 465 colonial.

c) Qual o custo total das casas?

Resolução: Para descobrir o total gasto na construção das 5 casas do tipo moderna, 7 casas do tipo mediterrâneo e 12 casas do tipo colonial, utilizei o produto de matrizes entre B e E resultando na matriz F.

 $F:B.E.$  $(%i6)$ 

 $(F)$ 11736

Figura 29: Resolução da letra (c) com *Software Maxima*.

O custo total da construção será R\$11736,00, que foi obtido pelo produto matricial, conforme figura 27.

Na figura 30, temos a representação do valor para a construção de cada estilo de casa. A reta em vermelo representa o estilo moderno, a reta em roxo o estilo mediterrâneo e a reta em verde o estilo colonial, ou seja, para a construção de uma casa de cada estilo, o valor é de 492, 528 e 465, respectivamente. E conforme aumentamos a quantidade de casas construidas, o valor também aumenta.

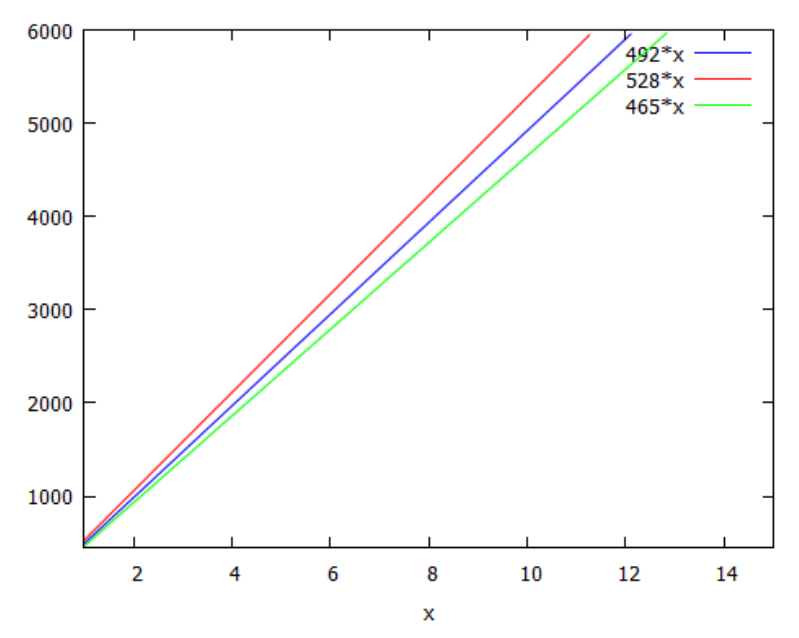

<span id="page-46-0"></span>Figura 30: Representação gráfica do valor dos três tipos de casas.

## <span id="page-47-0"></span>**CONCLUSÃO**

Neste trabalho foi apresentado aplicações de matrizes na Biologia e na Economia com a utilização do *Software Maxima*. No desenvolvimento do trabalho foi apresentado a importância da matemática no dia a dia e como o uso da tecnologia facilita na compreensão de conteúdos que a BNCC e o PNC trazem como essenciais para a formação de um cidadão. Sendo apresentado o conceito de matrizes, suas propriedades e operações com matrizes.

A utilização do *Software Maxima* no ensino de matrizes, facilita a resolução de situações-problema envolvendo multiplicação de matrizes, escalonamento de matrizes, obter transposta de uma matriz, resolução de sistemas com o uso de matrizes, que na prática se for resolver manualmente leva muito tempo.

Ensinar o conteúdo de matriz usando recursos tecnológicos associados a interdisciplinaridade na Biologia e na Economia, faz com que o aprendizado seja mais completo e rico de informações para os alunos e também para os professores, pois durante o momento de planejamento da aula, buscará aprender o conteúdo, no nosso caso o MET (Equivalente Metabólico da Tarefa), para contribuir no processo de aprendizado dos alunos.

## <span id="page-47-1"></span>**REFERÊNCIAS**

AINSWORTH, B. E. *et al*. **Compendium of Physical Activities**: a second update of codes and MET values. Med Sci Sports Exerc. 2011; 43(8):1575-81.

ANTON, Howard. **Álgebra linear com aplicações.** Class Ivo Doering – 10. ed. Dados eletrônicos, Porto Alegre: Bookman, 2012.

BOLDRINI, J. L. *et al*. **Álgebra Linear**. 3. ed. São Paulo: Harper & Row do Brasil, 1980.

BRASIL. SEF. **Parâmetros Curriculares Nacionais**: introdução aos Parâmetros Curriculares Nacionais. Brasília: MEC/SEF, 1998a.

CANAL, Denise Cordeira Gonçalves; OLIVEIRA, Elisamara de. **Software Educacional**. Disponível em: <https://www.coipesu.com.br/upload/trabalhos/2015/12/o-uso-de-softwareseducacionais-para-o-ensino-de-matematica-na-educacao-superior-relato-de-uma-experienciade-pesquisa.pdf> Data de acesso: 29/01/2021.

D'AMBROSIO, U. **Tendências e perspectivas historiográficas e novos desafios na história da Matemática e na educação matemática**. Educ. Matem. Pesq, São Paulo, v. 14, n. 3, p.336- 347, 2012.

DANTE, Luiz Roberto. **Matemática.** São Paulo: Ática, 2004.

Documentação do *MAXIMA*. <http://maxima.sourceforge.net/documentation.html>. Data de acesso: 03 de julho de 2020.

EMILIANO, Maxuel da Silva. **O uso de softwares educacionais para o ensino de matemática na educação superior**: relato de uma experiência de pesquisa. Disponível em: [<https://www.coipesu.com.br/upload/trabalhos/2015/12/o-uso-de-softwares-educacionais](https://www.coipesu.com.br/upload/trabalhos/2015/12/o-uso-de-softwares-educacionais-para-o-ensino-de-matematica-na-educacao-superior-relato-de-uma-experiencia-de-pesquisa.pdf)[para-o-ensino-de-matematica-na-educacao-superior-relato-de-uma-experiencia-de](https://www.coipesu.com.br/upload/trabalhos/2015/12/o-uso-de-softwares-educacionais-para-o-ensino-de-matematica-na-educacao-superior-relato-de-uma-experiencia-de-pesquisa.pdf)[pesquisa.pdf](https://www.coipesu.com.br/upload/trabalhos/2015/12/o-uso-de-softwares-educacionais-para-o-ensino-de-matematica-na-educacao-superior-relato-de-uma-experiencia-de-pesquisa.pdf) >. Acesso em: 10 de janeiro de 2021.

FAINGUELERNT, E. K.; GOTTLIEB, F. C. **Guia de Estudo de Matemática – Matrizes e Determinantes – Sistemas Lineares.** Rio de Janeiro: Editora Ciência Moderna Ltda., 2004.

FREIRE, Paulo. **Pedagogia da autonomia**: saberes necessários à prática educativa. 49ª reimpressão. São Paulo: Editora Paz e Terra, 1997.

GIRALDO, V.; CAETANO, P.; MATTOS, F. **Recursos computacionais no ensino da matemática**. Coleção PROFMAT. Rio de Janeiro: SBM, 2012.

IEZZI, G. **Fundamentos de matemática elementar.** Vol. 4. 8. ed. São Paulo: Atual, 2013.

LIMA, Luciano Feliciano de. **Grupo de estudos de professores e a produção de atividades matemáticas sobre funções utilizando computadores**. 2009. 174 f. Dissertação (mestrado) - Universidade Estadual Paulista, Instituto de Geociências e Ciências Exatas, 2009. Disponível em: [<http://hdl.handle.net/11449/91076>](http://hdl.handle.net/11449/91076). Acesso em: 02 de fevereiro de 2021.

MIRANDA, Danilo da Silva. **Aplicações de matrizes.** Patrício de Castro Castelo; orientador, Guzmán Eulálio Isla Chamilco. Macapá, 2016. Disponível em: < https://www2.unifap.br/matematica/files/2017/01/Danilo-da-Silva-Miranda-e-Patr%C3%ADcio-de-Castro-Castelo.pdf >. Acesso em: 02 de fevereiro de 2021.

OLIVEIRA JUNIOR, V. F; CAMPOS, J. P.; BRASIL, R. R. **Resoluções de problemas**: reflexões e ações na educação básica. Porto Velho: IFRO, 2017.

OLIVEIRA, Bruno Sampaio. **Utilização do programa** *Maxima* **no ensino de sistemas de equações lineares.** 2013. 52f. Dissertação (Mestrado Profissional em Matemática em Rede Nacional) - Universidade Federal de Juiz de Fora. Disponível em: <https://sca.profmatsbm.org.br/sca\_v2/get\_tcc3.php?cpf=10908396775&d=20210531184020&h=751586e1471bd 3c61f05974f74a022c4870d334d>

RUBIÓ, A. P.; FREITAS, L. M. T. **Matemática e suas tecnologias**: ensino médio. Vol.2. São Paulo: IBEP, 2005.

SANTOS, Bruna. **Introdução ao** *Software MAXIMA*. Disponível em: < https://maxima.sourceforge.io/docs/tutorial/pt/Maxima\_Bruna\_Santos\_2009.pdf>. Acesso em: 20 de março de 2021.

SPINELLI, W.; SOUZA, M. H.; REAME, E. **Matemática**: ensino médio. Vol. 2. 1. ed. São Paulo: Nova Geração, 2005.

VAZ, Cristina L. D. **O** *software Maxima* **e aplicações**. Belém: Aedi, 2016.

VIEBIG RF, NACIF MAL. **Recomendações nutricionais para a atividade física e o esporte.**  Revista Brasileira de Educação Física, Esporte, Laser e Dança, 2006.